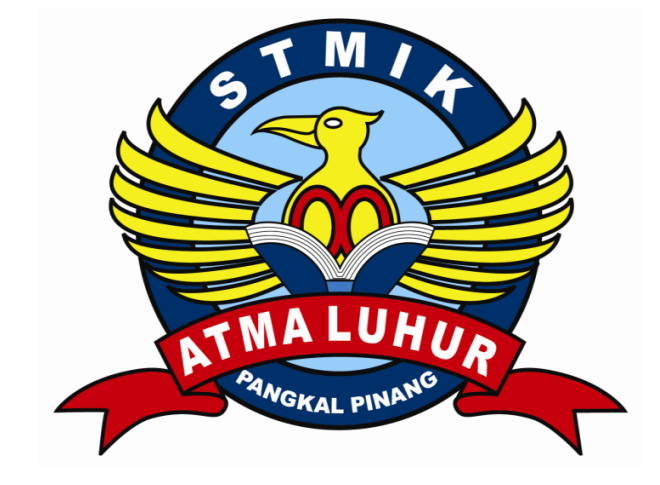

SISTEM INFORMASI PENERIMAAN SISWA BARU

# PADA

# **SD NEGERI 5 SUNGAILIAT**

### **LAPORAN KULIAH KERJA PERAKTEK**

Oleh:

NIM NAMA

2. 0822300064 RUHTIANA

1. 0822300025 HENI ROSTYOWATI

NOMOR KKP : 009 / KKP/ SAL/ HS/ JAN/ 2011

**Program Studi Manajemen Informatika STMIK ATMA LUHUR PANGKALPINANG** 

> **SEMESTER GASAL 2010/2011**

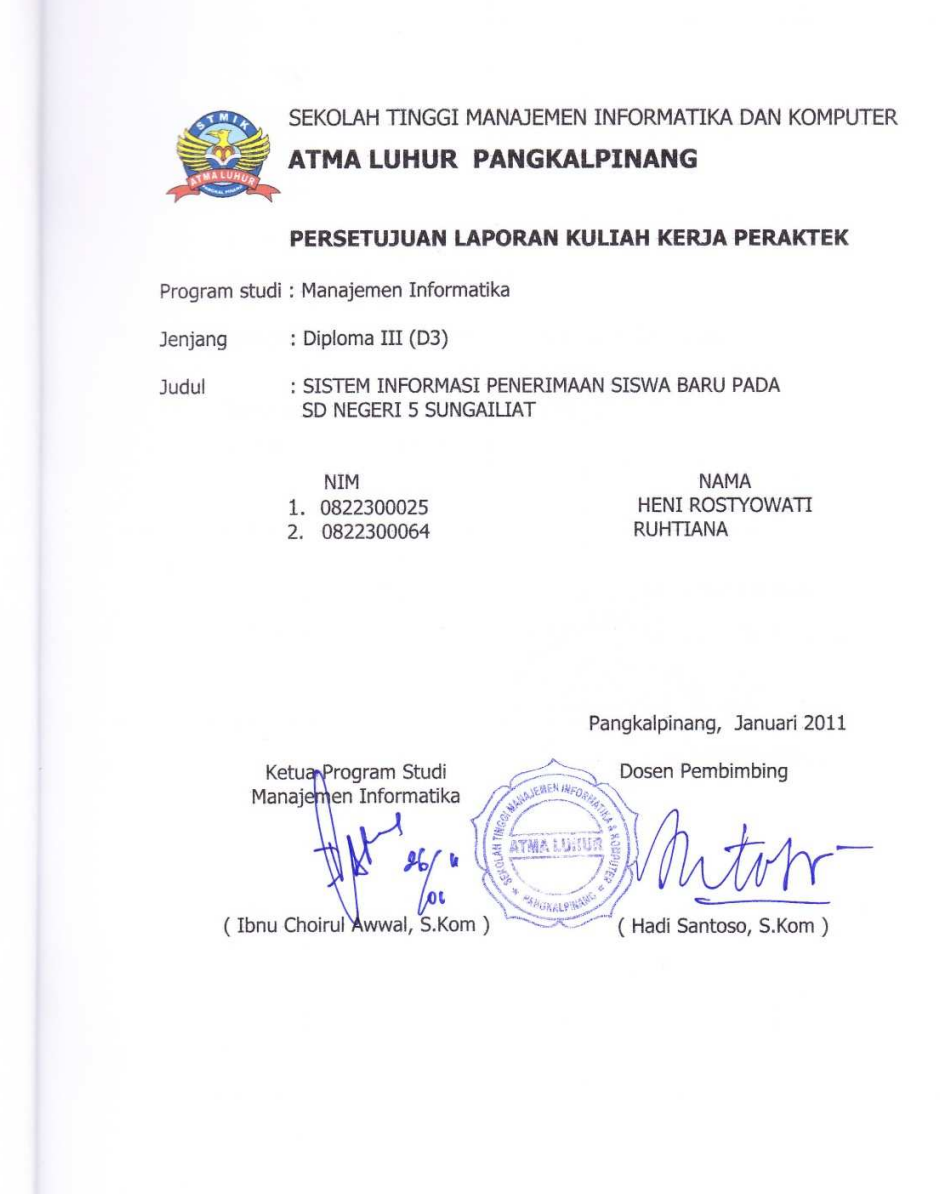

#### **LEMBAR PENGESAHAN SELESAI KKP**

 $\rm ii$ 

Dinyatakan bahwa:

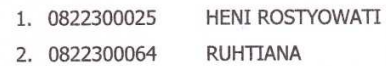

Telah selesai melaksanakan Kegiatan Kuliah Kerja Praktek pada

Nama Instansi : SD NEGERI 5 SUNGAILIAT : JI.SISIMANGARAJA<br>SUNGAILIAT Alamat

Pembimbing Praktek TAH KARLANDOR : januari 2011 PENDIDIKAN ę SUNGAING WRHENI, S.Pd d  $\bar{\mathbf{N}}$  $\mathfrak{S}_2$ 

### **KATA PENGANTAR**

Puji dan Syukur penulis panjatkan kehadirat Allah SWT, karena atas Rahmat dan hidayah-Nya jualah penulis dapat menyelesaikan Tugas KKP ini.

Kuliah Kerja Praktek ini disusun dalam usaha melengkapi salah satu syarat agar dapat menyelesaikan tugas akhir Diploma III Jurusan Manajemen Informatika di STMIK ATMA LUHUR Pangkalpinang. Dalam penulisan KKP ini sepenuhnya telah banyak mendapat bantuan dari berbagai pihak.

Maka dari itu penulis tidak lupa mengucapkan terima kasih kepada semua pihak:

- 1. Allah SWT,terima kasih telah memberikan kesehatan dan kesabaran kepada penulis sehingga terselesaikannya Laporan Kuliah Kerja Praktek.
- 2. Bapak Dr.Moedjiono, M.Sc,selaku ketua STMIK Atma Luhur
- 3. Bapak Ibnu Choirul Awwal,S.Kom,selaku Ketua Program Studi Manajemen Informatika STMIK Atma Luhur
- 4. Bapak Hadi Santoso, S.Kom selaku Dosen Pembimbing laporan KKP.
- 5. Ibu Nurheni S,Pd selaku Kepala Sekolah yang telah memberikan izin kepada penulis untuk riset di SD Negeri 5 Sungailiat.
- 6. Seluruh Guru serta Staff SD Negeri 5 Sungailiat.
- 7. Saudara-saudara tercinta, terima kasih telah memberi doa dan dukungannya.

Penulis menyadari dalam penyusunan tugas KKP ini masih jauh dari kesempurnaan. Untuk itu penulis sangat mengharapkan kritik dan saran yang berguna dari pembaca. Mudah-mudahan tugas KKP ini dapat bermanfaat bagi mahasiswa STMIK ATMA LUHUR Pangkalpinang khususnya masyarakat luas umumnya.

Pangkalpinang, Januari 2011

Penulis

### **DAFTAR SIMBOL**

### **1. Simbol Activity Diagram**

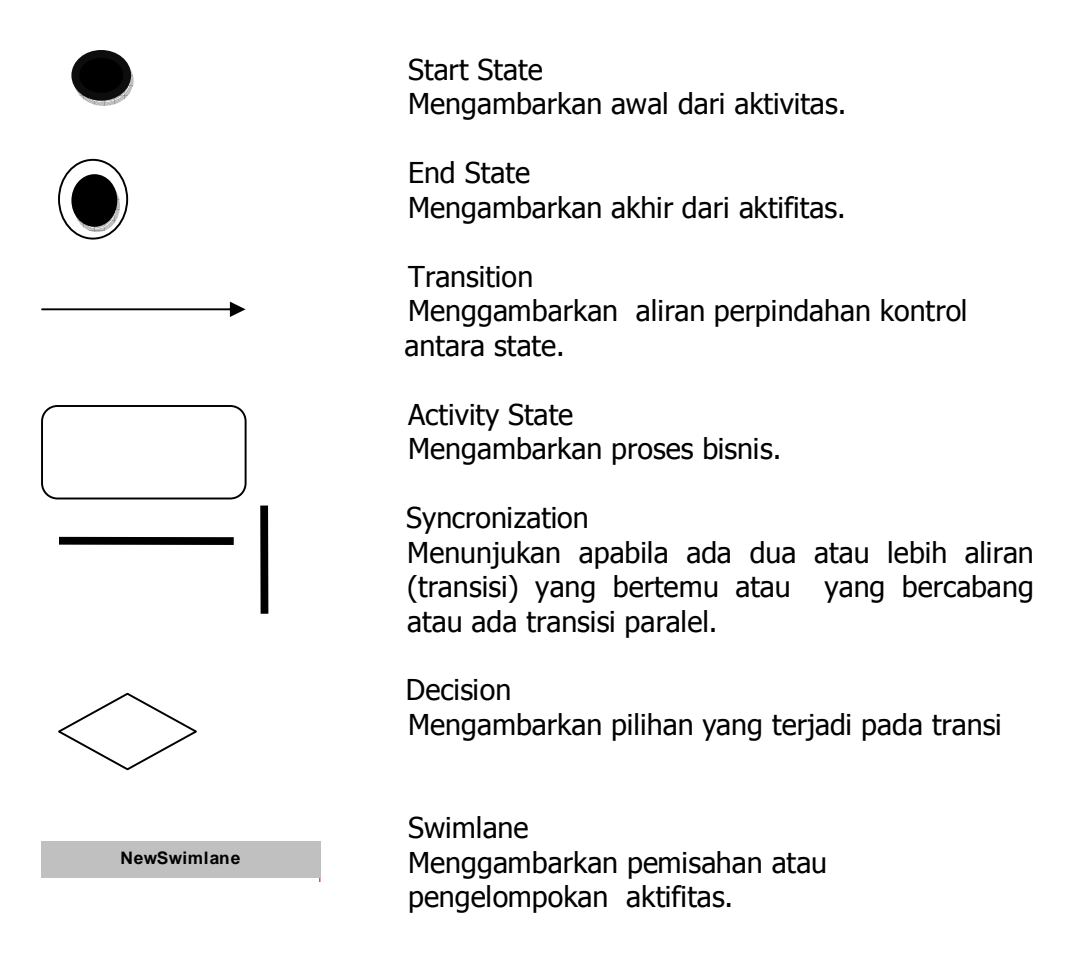

### **2. Simbol Component Diagram**

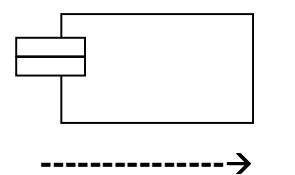

Component Mengambarkan modul perangkat lunak

 Dependency **---------------** Mengambarkan ketergantungan antar komponen

### **3. Simbol Deployment Diagram**

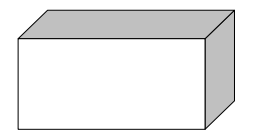

Proccesor Menggambarkan perangkat keras yang mempunyai daya proses

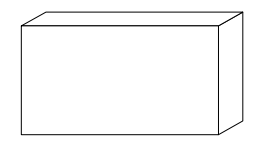

Device Menggambarkan perangkat keras yang tidak punya daya proses atau bersifat dumb terminat

### **4. Simbol Usecase Diagram**

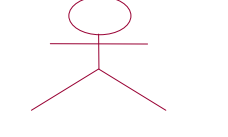

Actor

 Menggambarkan orang,system atau external entitas yang menyediakan informasi dari system

Horizontal Ellipse Menggambarkan system yang dikerjakan

Association Menggambarkan bagaimana actor terlibat dalam use case

# **5. Simbol Class Diagram**

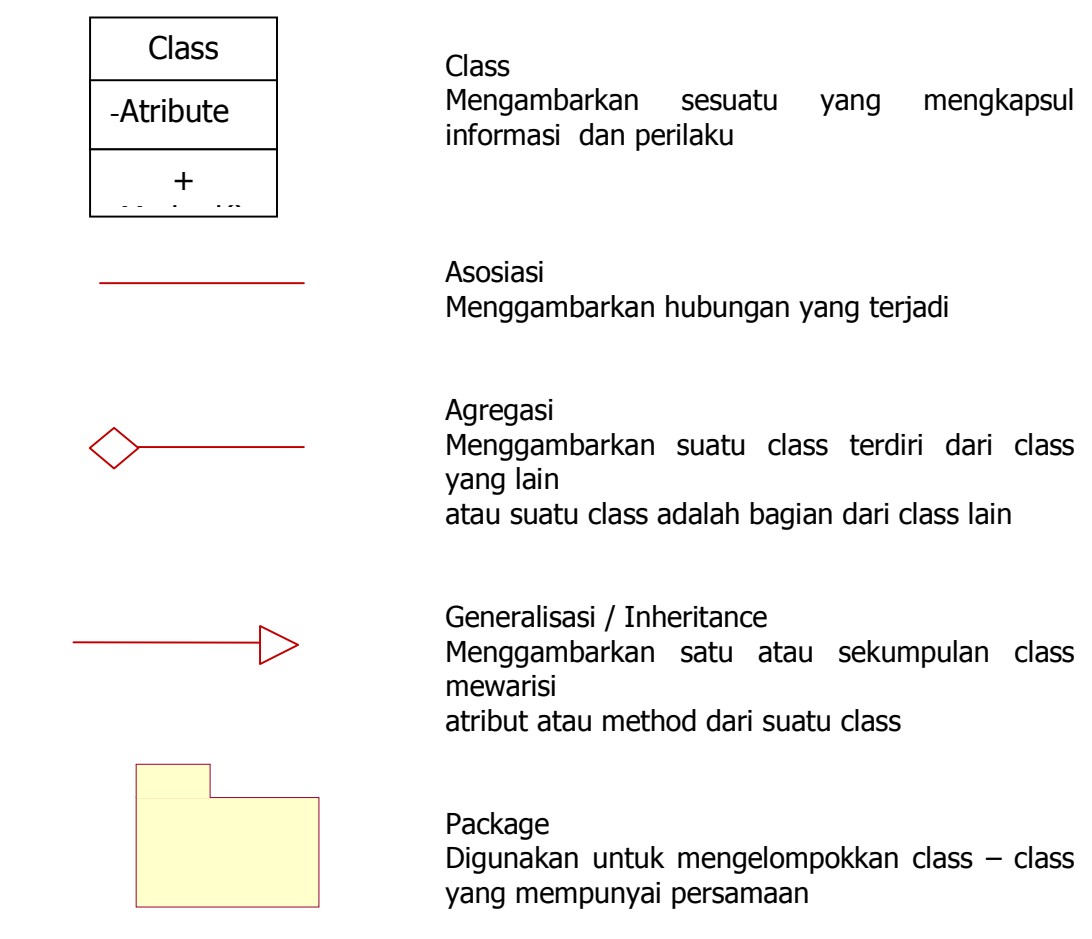

### **6. Simbol Sequence Diagram**

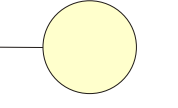

Boundary Class Menggambarkan class yang menjadi antar muka sistem

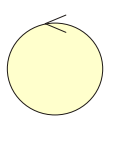

Control Class Menggambarkan class yang menjadi kontrol atau perantara antar class dan dengan database

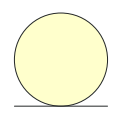

# Entity Class

Menggambarkan class entitas yang akan menjadi tempat penampungan informasi atau landasan basisdata

### **DAFTAR GAMBAR**

Halaman

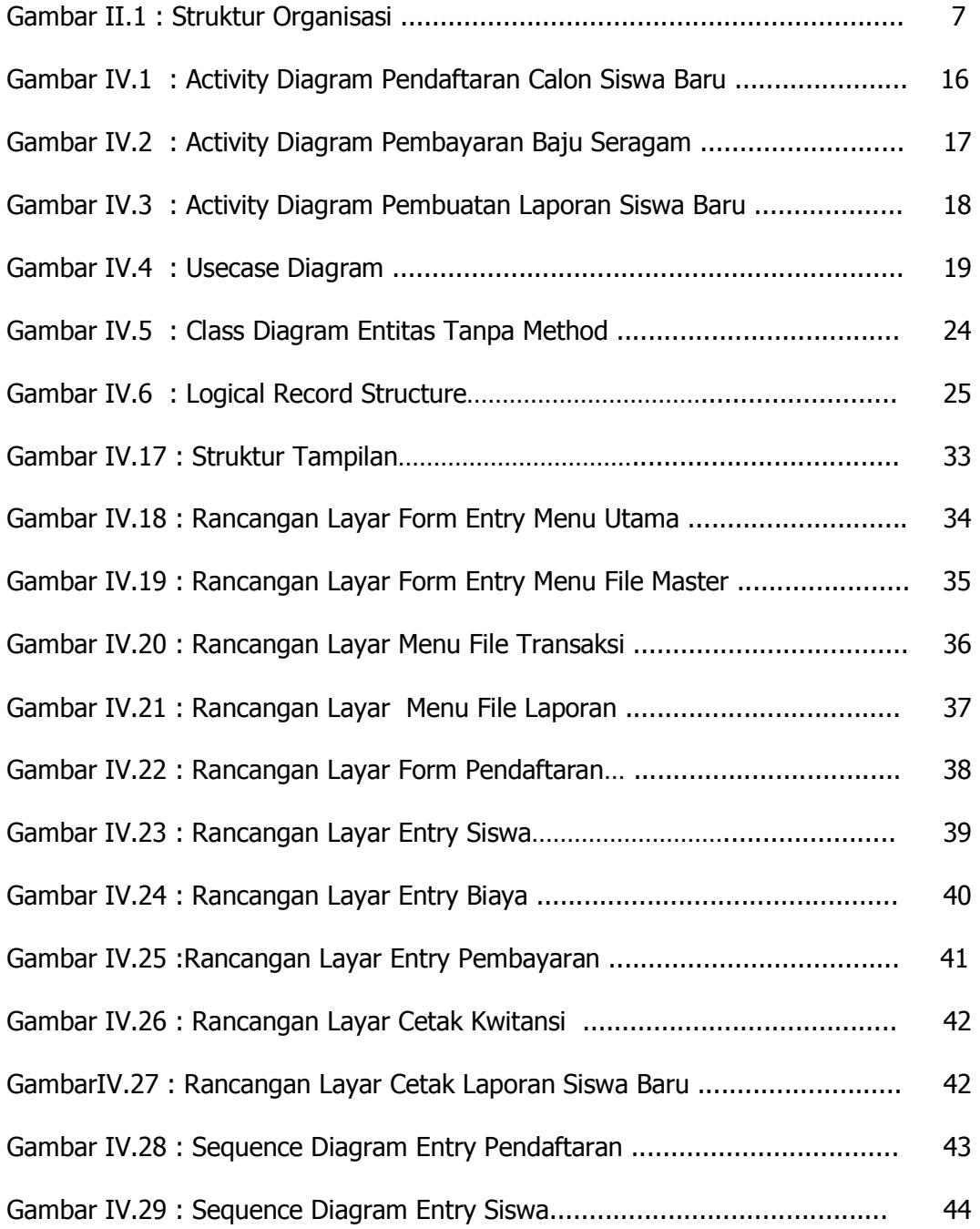

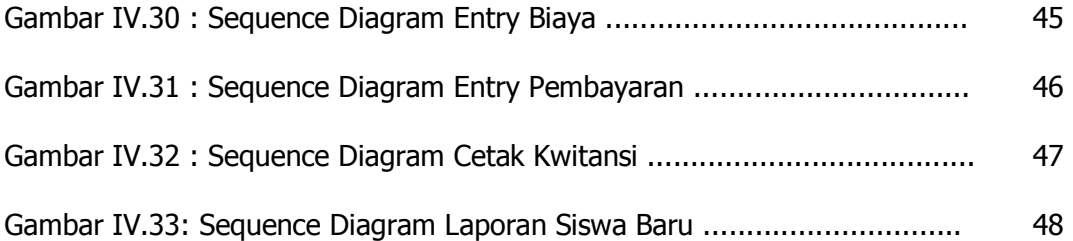

### **DAFTAR TABEL**

#### Halaman

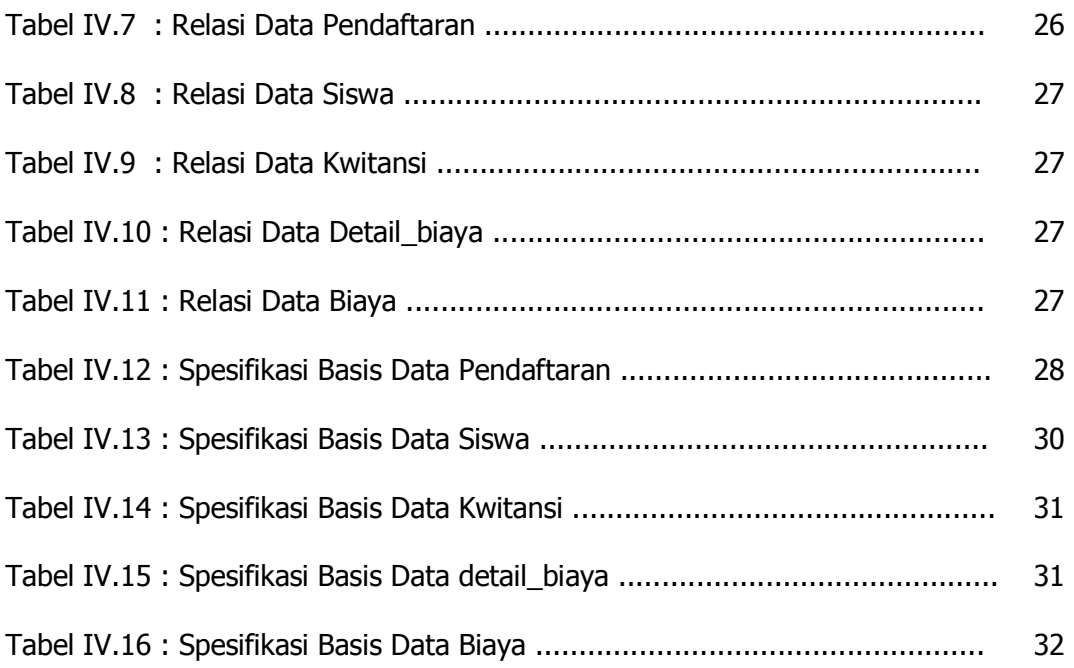

### **DAFTAR LAMPIRAN**

Halaman

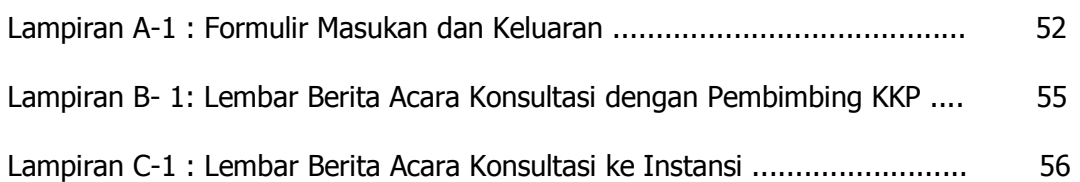

# **DAFTAR ISI**

Halaman

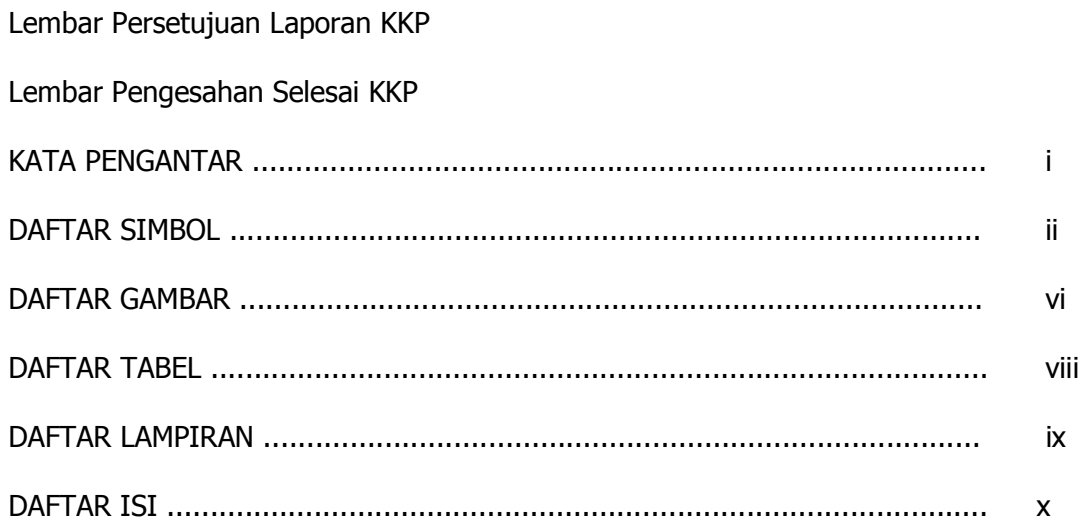

### **BAB I PENDAHULUAN**

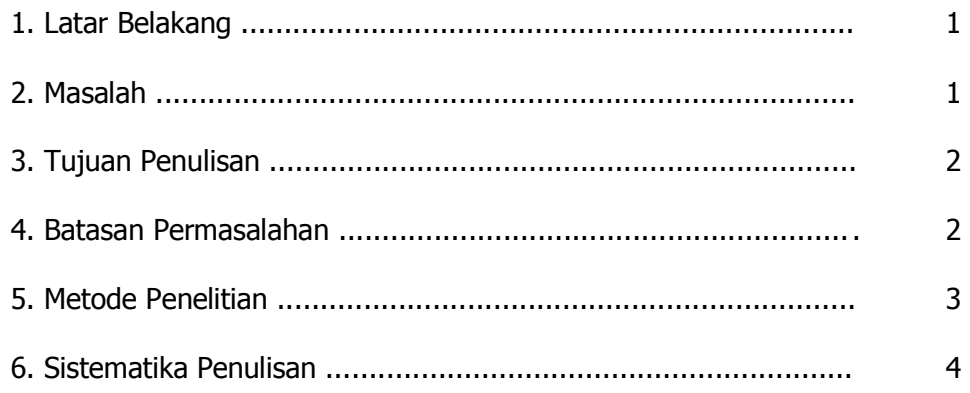

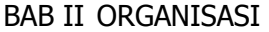

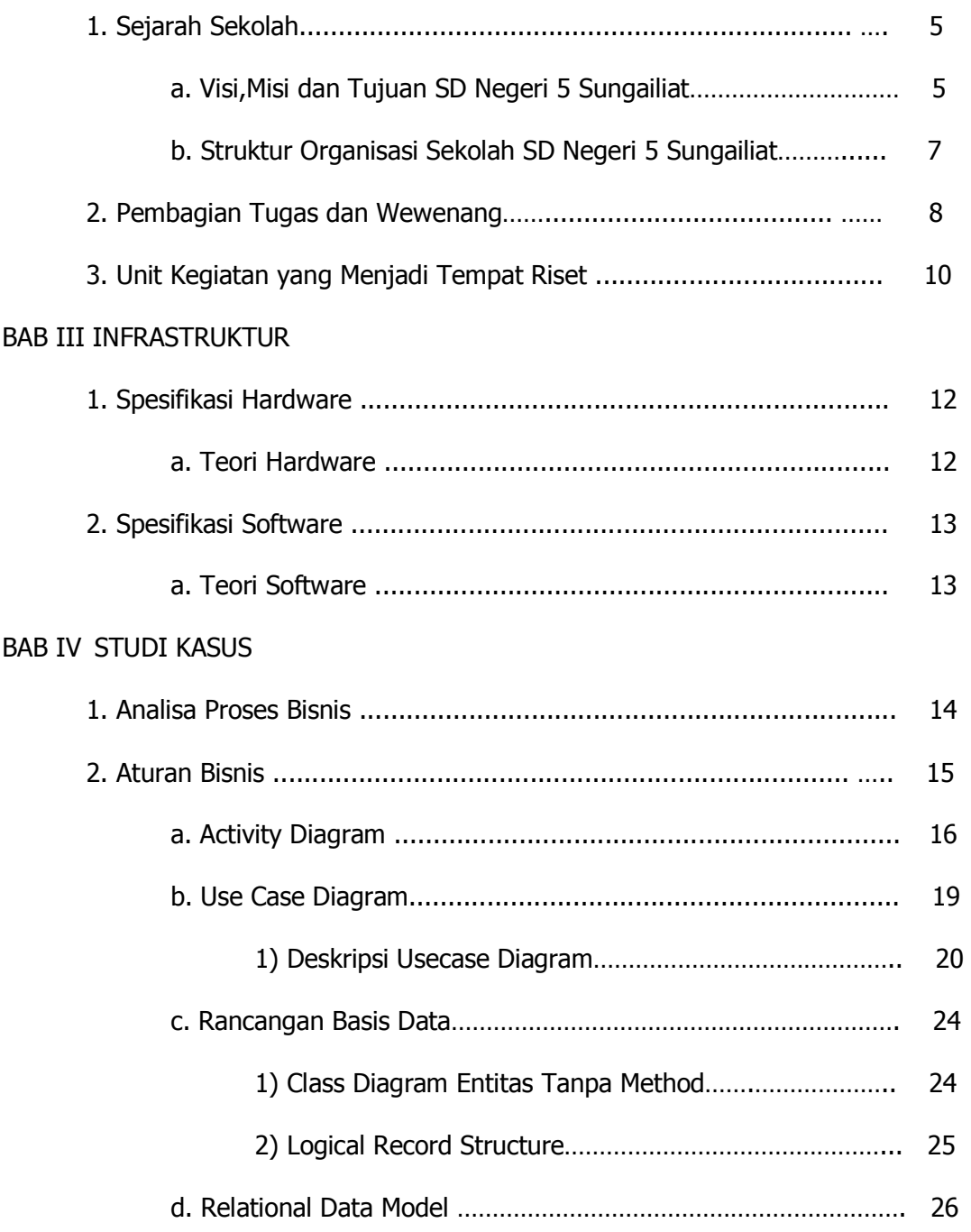

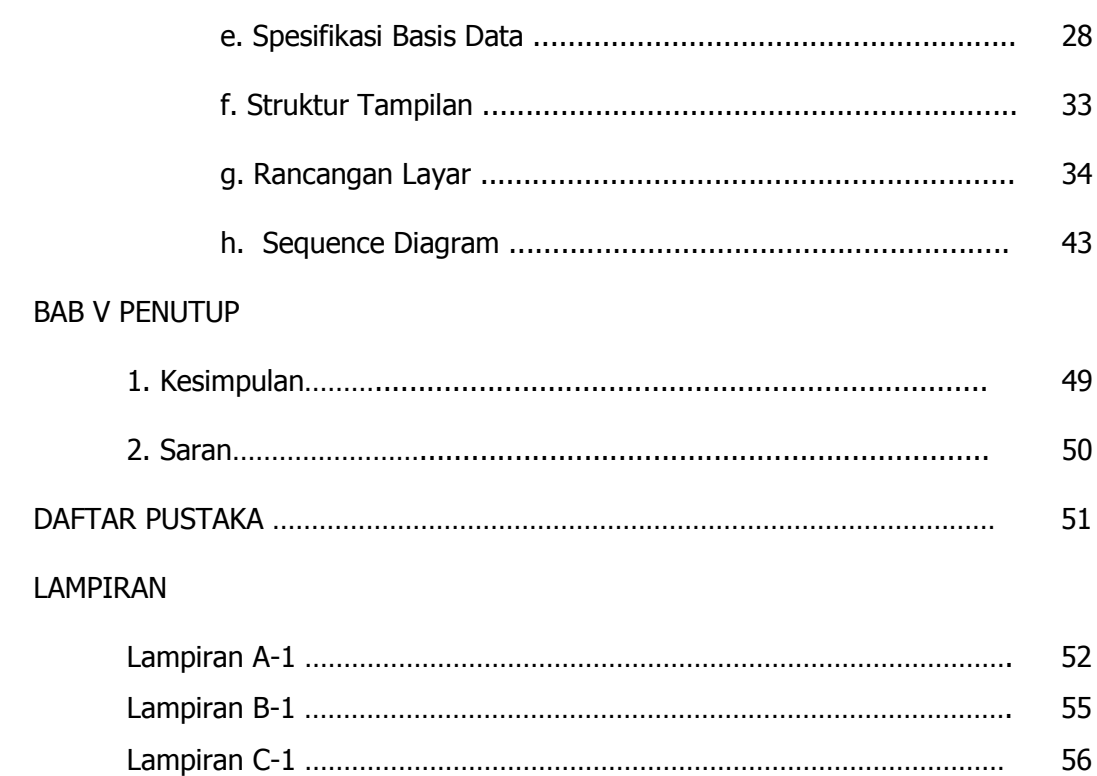

# **BAB I PENDAHULUAN**

### **1. Latar Belakang**

Sekolah merupakan salah satu sarana penunjang pendidikan yang memiliki fungsi yang sangat penting yang memiliki fungsi yang sangat penting selain sebagai tempat untuk mencari ilmu sekolah juga merupakan tempat berinteraksi antara murid dengan guru.Sekolah juga merupakan tempat untuk mendidik serta melatih siswa dengan tujuan untuk mencerdaskan kehidupan bangsa.

Dalam instansi pemerintah yang bergerak dalam bidang pendidikan, sekolah merupakan modal dasar untuk membangun sumber daya manusia yang handal sejak dini. Peningkatan mutu pendidikan ditandai oleh kemampuannya dalam memenuhi kebutuhan baik kebutuhan yang dinyatakan maupun yang tersirat, masa kini dan masa depan. Karena itu, mutu pendidikan harus dilihat dari seluruh produknya, termasuk didalamnya menyangkut tingkat kemampuan lulusannya.

Dalam pembuatan laporan KKP ini penulis membuat system penerimaan siswa baru, karena pada proses pendaftaran calon siswa dibutuhkan waktu yang lama dan pembuatan laporan penerimaan siswa yang kurang cepat.

#### **2. Masalah**

Dalam pembuatan laporan KKP ini penulis membuat SISTEM PENERIMAAN SISWA BARU, karena sistem operasi pendaftaran siswa baru dibutuhkan waktu yang cukup lama maka dengan adanya sistem yang komputerisasi ini diharapkan dapat membantu proses pengentrian secara efisien.

#### **3. Tujuan penulisan**

Alat pemasukan atau input kedalam komputer, output dari komputer, alat Tujuan penyusunan KKP ini merupakan salah satu syarat untuk memenuhi Tugas Akhir serta Adapun tujuan pembuatan laporan Kuliah Kerja Praktek (KKP) ini adalah membangun sistem penerimaan siswa baru secara efektif dan efisien yang didapat dari sistem dibandingkan sistem manual.

Dengan adanya pembuatan sistem yang komputerisasi pada SD Negeri 5 Sungailiat diharapkan :

- a. Proses pencarian dan pengeditan data akan lebih muda
- b. Pembuatan laporan data siswa dapat dilakukan dengan cepat dan tepat Lebih dapat menghemat waktu

### **4. Batasan permasalahan**

Untuk melakukan pembahasan tentang tujuan maka diperlukan pula adanya pembatasan suatu masalah. Penulis mengasumsikan bahwa calon siswa baru mendaftar terlebih dahulu kepada panitia penerimaan siswa baru dengan mengisi formulir pendaftaran. Setelah mengisi formulir pendaftaran, kemudian calon siswa mengembalikan formulir tersebut.

Program aplikasi ini diharapkan akan dapat mencakup kegiatan-kegiatan mulai dari pengentrian, penghapusan dan perbaikan data, serta fasilitas untuk mendapatkan informasi yang berkaitan dengan sistem penerimaan siswa baru.

### **5. Metode penelitian**

Dalam proses penyusunan penulisan ini diperlukan adanya data dan informasi yang digunakan sebagai sumber penulisan. Pencarian data metode yang digunakan dalam pembuatan laporan kuliah kerja praktek (KKP) ini adalah:

#### a. Wawancara

Teknik pengumpulan data dengan cara mengajukan pertanyaan secara langsung kepada pihak yang berwewenang untuk memperoleh data yang benar dan mencatat sistematik data yang dibutuhkan.

#### b. Observasi

Dengan cara mengamati langsung terhadap kegiatan kerja sistem yang berjalan dengan mengumpulkan berkas-berkas yang berkaitan dengan objek yang diteliti.

### c. Kepustakaan

Dasar informasinya bersifat teori yang didapat dari buku-buku,catatan kuliah,serta ilmu pengetahuan lain yang relevan yang dapat menunjang tersusunnya KKP ini,karena buku merupakan salah satu sumber dari segala sumber ilmu pengetahuan.

#### **6. Sistematika Penulisan**

Agar penyusunan KKP ini lebih terarah,maka penyusunan KKP ini disusun dalam bab per bab dan setiap bab terdiri dari sub-sub bab yang tersusun dengan garis besar sebagai berikut.

#### **BAB I PENDAHULUAN**

Pada bab ini secara umum menguraikan latar belakang penyusunan,masalah yang dihadapi, tujuan penulisan, batasan permasalahan, metode penelitian, dan sistematika penulisan.

#### **BAB II PROFIL PERUSAHAAN**

Pada bab ini penulis akan menjelaskan tentang sejarah singkat SDN 5 Sungailiat, struktur organisasi serta tugas dan tanggung jawab yang bersangkutan.

### **BAB III INFRASTRUKTUR**

Pada bab ini membahas tentang spesifikasi perangkat keras dan perangkat lunak komputer sistem informasi yang digunakan SD Negeri 5 Sungailiat.

#### **BAB IV STUDY KASUS**

Pada bab ini secara umum menguraikan tentang proses bisnis, yaitu activity diagram, rancangan basisi data, yang meliputi Class Diagram Entitas tanpa method, LRS, Model Data Relational, Spesifikasi Basis Data, Struktur Tampilan,Rancangan layar dan Listing Program.

#### **BAB V PENUTUP**

 Pada bab ini berisikan penutup tentang kesimpulan dan saran, dari semua pembahasan bahan penelitian yang dilakukan penulis pada SD Negeri 5 Sungailiat yang mencakup kesimpulan dan saran.

# **BAB II ORGANISASI**

### **1. Sejarah Sekolah**

SD Negeri 5 Sungailiat berdiri pada tahun 1975. Sekolah ini berstatus Negeri dengan memiliki beberapa ruang antara lain, Ruang kelas, Ruang Kepala Sekolah, Ruang Guru, dan Ruang Perpustakaan. SD Negeri 5 Sungailiat ini berlokasi di jalan Sisimangaraja. Lokasi SD Negeri 5 Sungailiat ini mudah dicapai oleh masyarakat, kendaraan umum dan pribadi, karena letaknya strategis. Keberadaan SD Negeri 5 Sungailiat ini mudah di ketahui masyarakat karena terletak di pinggir jalan dan di kelilingi oleh perumahan penduduk.

Sekolah Dasar Negeri 5 Sungailiat ini adalah sebuah lembaga pendidikan yang bertujuan untuk mencerdaskan anak bangsa dan memberantas kebodohan dalam mengisi kemerdekaan yang telah diperjuangkan oleh bangsa Indonesia. Sekolah ini diresmikan pada tahun 1975 oleh Menteri Pendidikan dan Kebudayaan RI.

# **a. Visi, Misi dan Tujuan SD Negeri 5 Sungailiat 1) Visi**

- a) Berdasarkan visi Pemerintah Daerah Kabupaten Bangka serta mengacu pada Visi Dinas Pendidikan Kabupaten Bangka maka" , maka visi SDN 5 Sungailiat adalah :
- b) " Unggul dalam prestasi, terampil dan berbudaya berdasarkan iman dan takwa"

### **2) Misi**

- a) Menyiapkan generasi unggul yang memiliki potensi di bidang IMTAQ dan IPTEK.
- b) Membentuk sumber daya manusia yang kreatif, inovatif, sesuai dengan perkembangan zaman.
- c) Melaksanakan pembelajaran dan bimbingan dengan insentif untuk mencapai tingkat ketuntasan dan daya serap yang tinggi.
- d) Menumbuhkembangkan berbagai kesenian dan keterampilan, sehingga mampu berkarya dan berekreasi.
- e) Menumbuhkembangkan penghayatan dan pengamalan terhadap ajaran agama yang dianut, sehingga tercipta sekolah yang kondusif.

### **3) Tujuan**

- a) Siswa beriman dan bertakwa kepada Tuhan Yang Maha Esa dan berakhlak mulia.
- b) Siswa sehat jasmani dan rohani.
- c) Siswa memiliki dasar-dasar pengetahuan, kemampuan dan keterampilan untuk melanjutkan pendidikan pada jenjang yang lebih tinggi.
- d) Mengenal dan mencintai bangsa, masyarakat dan kebudayaannya.
- e) Siswa kreatif, terampil dan bekerja untuk dapat mengembangkan diri secara terus menerus.

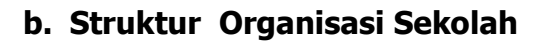

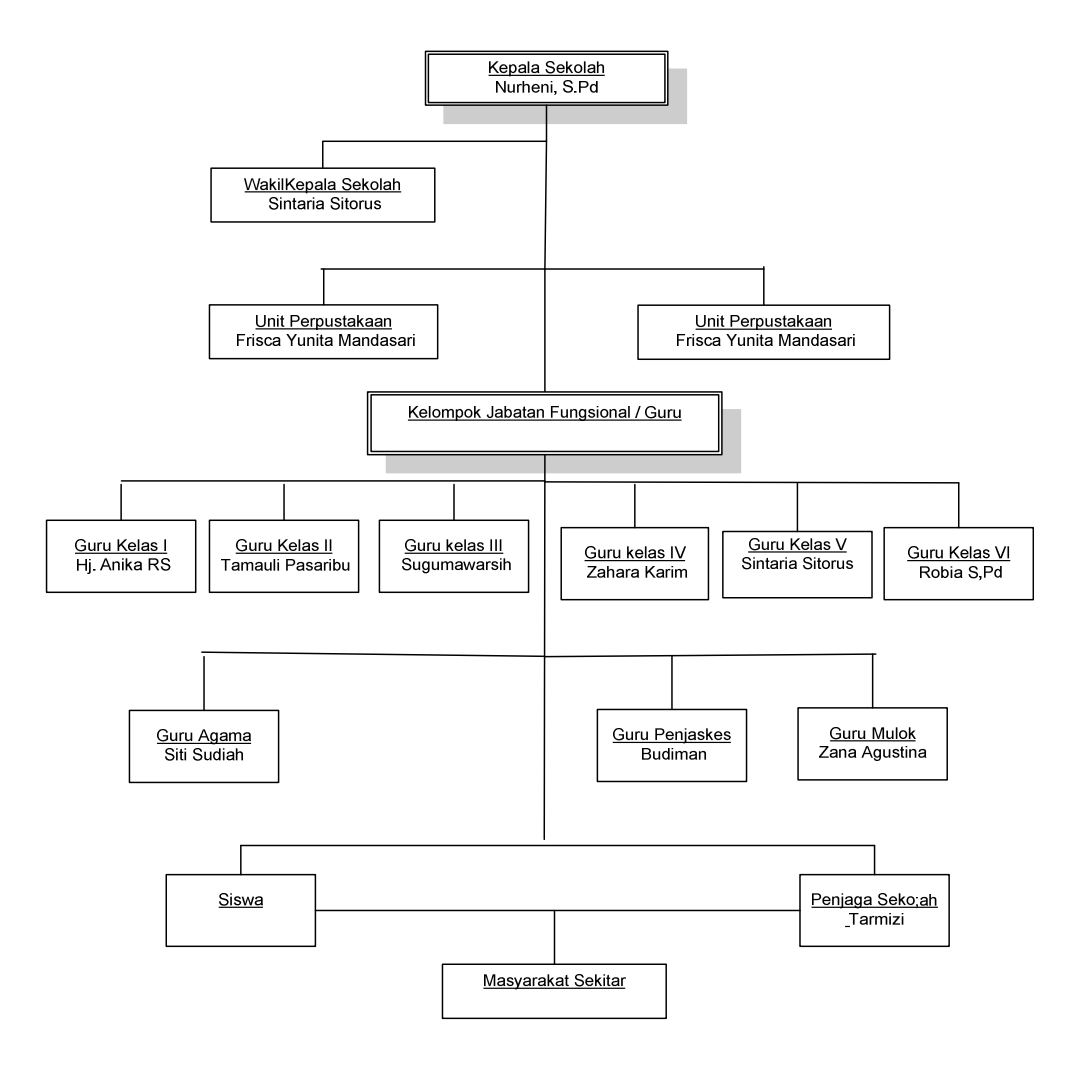

Gambar II.1 Struktur Organisasi Sekolah SD Negeri 5 Sungailiat

### **2. Pembagian tugas dan wewenang**

### **a. Keterangan tugas dan wewenang struktur organisasi**

- 1) Kepala sekolah
	- a) Penanggung jawab pelaksana pendidikan sekolah, yang juga termasuk diantaranya penanggung jawab pelaksana administrasi sekolah.
	- b) Mengawasi jalannya kegiatan pendidikan.
	- c) Penanggung jawab kepada guru, murid, karyawan dan orangtua murid.
	- d) Memeriksa laporan keungan.
	- e) Mengkoordinasi kegiatan belajar mengajar.
	- f) Memimpin rapat secara rutin.
	- g) Menjalin hubungan dengan orangtua murid, lingkungan dan instansi terkait lainnya.
	- h) Melaksanakan pengawasan kegiatan sekolah.
- 2) Wakil kepala sekolah
	- a) Menyusun pembagian tugas guru.
	- b) Menyusun program pengajaran.
	- c) Menyusun jadwal evakuasi belajar.
	- d) Mengkoordinasi dan mengarah penyusunan program pembelajaran.
	- e) Menyusun jadwal penerimaan buku laporan pendidikan dan penerimaan SSTB.
	- f) Menuyusun laporan pelaksanaan pengajaran secara berkala.
- 3) Kepala tata usaha
	- a) Menyelesaikan administrasi buku induk.
	- b) Menyelesaikan buku mutasi.
	- c) Menyusun laporan tentang kesiswaan.
	- d) Menyusun buku klaper.
	- e) Menyelenggarakan pencatatan siswa masuk/keluar setiap bulan.
	- f) Mencatat kehadiran siswaidak hadir.
	- g) Menyusun, menyiapkan dat kepegawaian secara administrasi/visual.
	- h) Melaporkan daftar barang barang yang rusak / dihapuskan.
	- i) Mencatat keluar/masuknya barang.
	- j) Menyiapkan rencana kebutuhan perlengkapan.
	- k) Mengatur prlengkapan barang barang.
	- l) Memantapkan kode invetaris
	- m) Menyelesaikan buku invetaris.
	- n) Menyiapkan laporan kepegawaian.
- 4) Bendahara / staff tata usaha
	- a) Mengelola, membuat tabelaris keuangan SPP.
	- b) Membuat pembukuan keluar/masuk keuangan OSIS.
	- c) Menyelenggarakan rekening bank atas nama sekolah.
	- d) Membuat dan membayar guru/staff honorer.
	- e) Membayar hal-hal yang diperlukan sekolah atas persetujuan kepala sekolah.
	- f) Membuat laporan keuangan secaraberkala dan rutin..
	- g) Mengatur surat masuk/keluar.
	- h) Menyelenggara buku agenda dan ekspedisi.
	- i) Mengarsipkan surat biasa kedalam dokumen dokumen.
	- j) Mengatur arus surat.
	- k) Mengarsip hasil orientas, UBS, UAS, UN.
- 5) Guru
	- a) Melaksanakan kegiatan pembelajaran.
	- b) Melaksanakan kegiatan membimbing.
	- c) Mengawasi perkembangan anak.
	- d) Membina karakteristik hasil laporan belajar siswa.
	- e) Membuat hasil laporan belajar siswa.

### **3. Unit Kegiatan yang Menjadi Tempat Riset**

#### **a. Umum**

- 1) Penyusunan laporan kerja.
- 2) Rapat dewan guru.
- 3) Rapat dengan wali murid.

### **b. Kesiswaan**

- 1) Data perkiraan daya tampung.
- 2) Penerimaan siswa baru.
- 3) Program data siswa.

### **c. Pengajaran**

- 1) Hari pertama masuk sekolah.
- 2) Penyusunan satuan pelajaran.
- 3) Proses belajar mengajar.
- 4) Penyusunan jadwal pelajaran.

### **d. Administrasi**

- 1) Penyusunan formasi guru.
- 2) Penyusunan kelas.
- 3) Membuat laporan keuangan.
- 4) LiburMembuat laporan keuangan.
- 5) Penyusun guru piket.
- 6) Mengelola keuangan.

### **e. Upacara**

- 1) Upacara pada hari nasional.
- 2) Upacara disetiap hari senin.

### **f. Hari –hari libur sekolah**

- 1) Libur mingguan.
- 2) Libur kenaikan kelas.
- 3) Libur nasional.
- 4) Libur semester.
- 5) Libur lain lainnya.

# **BAB III INFRASTRUKTUR**

### **1. Spesifikasi Hardware (Perangkat Keras)**

Secara garis besarnya setiap sistem komputer ukuran terminal, yang rumit dan yang kuat. Bagaimanapun ukurannya setiap sistem komputer termasuk hardware yang berfungsi untuk melakukan proses.

Komputer adalah alat yang berfungsi sebagai pengolah data yang menghasilkan informasi. Selain itu komputer juga merupakan alat bantu untuk menganalisa sistem dan menyelesaikan masalah-masalah. Oleh karena itu komputer sangat diperlukan untuk membantu kegiatan-kegiatan yang berhubungan dengan manajemen di dalam sekolah itu sendiri.

komputer ( computer system) tujuannya adalah mengolah data untuk menghasilkan informasi. Supaya tujuan tersebut terlaksana harus ada elemenelemen yang mendukung. Elemen-elemen dari sistem tersebut adalah hardware, software dan brainware.

### **a. Teori singkat tentang hardware**

Hardware yaitu suatu perangkat beserta perangkat pendukung dalam sebuah sistem komputer atau yang mempunyai fungsi sebagai penyimpanan kedua (secondary storage) , komputasi , alat penyimpan pertama (primary storage), CPU), Data komunikasi dan data pengolahan.

- a. Perangkat keras komputer (Hardware) yang ada SD Negeri
	- 5 adalah sebagai berikut :
	- a) Pentium : Intel Pentium 4
	- b) Harddisk: 3.00 GHZ
	- c) RAM : 0,99 GB
	- c) Monitor : Samsung
	- d) Printer : Hp DJ D2466
	- e) CD ROM : DVD-RW Super multi

### **2. Spesifikasi Software (Perangkat lunak)**

### **a. Teori singkat tentang software**

 Software yang berfungsi sebagai interface (antar muka),yaitu penghubung antara hardware dan brainware.

Adapun aplikasi software yang digunakan SD Negeri 5 Sungailiat :

1) Microsoft Windows XP

Digunakan sebagai sistem oprasi untuk mengoprasikan software Microsoft Office.

2) Program aplikasi M Exel 2003 dan M Word

Digunakan dalam menjalankan kegiatan sehari-hari pada SD Negeri 5 Sungailiat seperti untuk kegiatan pembuatan laporan pembukuan siswa.

# **BAB IV STUDY KASUS**

#### **1. Analisa Proses Bisnis**

Salah satu kegiatan rutin tahunan yang dilaksanakan oleh SD Negeri 5 Sungailiat adalah menerima siswa baru. Dalam pelaksanaan penerimaan siswa baru ini, masih dilakukan dengan proses yang bersifat manual.

Adapun kegiatan-kegiatannya adalah sebagai berikut :

#### **a. Pendaftaran Calon Siswa**

Calon siswa baru mengambil formulir ke bagian pendaftaran. Bagian Pendaftaran memberikan Formulir Pendaftaran kepada Calon Siswa untuk diisi Data Pribadi masing-masing. Setelah Calon Siswa mengisi Formulir Pendaftaran, Calon Siswa menyerahkan kembali Formulir Pendaftaran yang telah diisi kepada Bagian Pendaftaran.

### **b. Pembayaran**

Calon Siswa yang telah mengisi Formulir Pendaftaran telah menjadi Siswa di Sekolah tersebut, maka Siswa tersebut langsung melakukan pembayaran Baju Seragam yang diterima oleh Bagian Pendaftaran. Pembayaran Baju Seragam tersebut dapat dilakukan secara langsung dilunasi. Jika pembayaran Baju Seragam lunas, maka Bagian Pendaftaran juga membuatkan kwitansi untuk Siswa tersebut.

#### **c. Pembuatan Laporan**

Setelah proses penerimaan siswa baru selesai, maka panitia akan membuat rincian berupa laporan mengenai penerimaan siswa baru untuk diketahui dan disampaikan kepada kepala sekolah.

### **2. Aturan Bisnis**

Adapun aturan bisnis yang terdapat pada SD Negeri 5 Sungailiat dalam proses penerimaan siswa baru adalah sebagai berikut :

- a. Penerimaan siswa baru dilaksanakan setahun sekali berdasarkan kurikulum sekolah, setiap awal tahun ajaran baru.
- b. Panitia PSB membuka pendaftaran selama satu minggu.
- c. Jumlah Siswa baru yang diterima dibatasi maksimal 35 siswa berdasarkan kapasitas dan jumlah kelas yang ada.
- d. Calon siswa diterima menjadi siswa setelah itu siswa melakukan pembayaran atas seragam sekolah.

# **a. Activity Diagram**

# **1) Activity Diagram Pendaftaran Calon Siswa Baru**

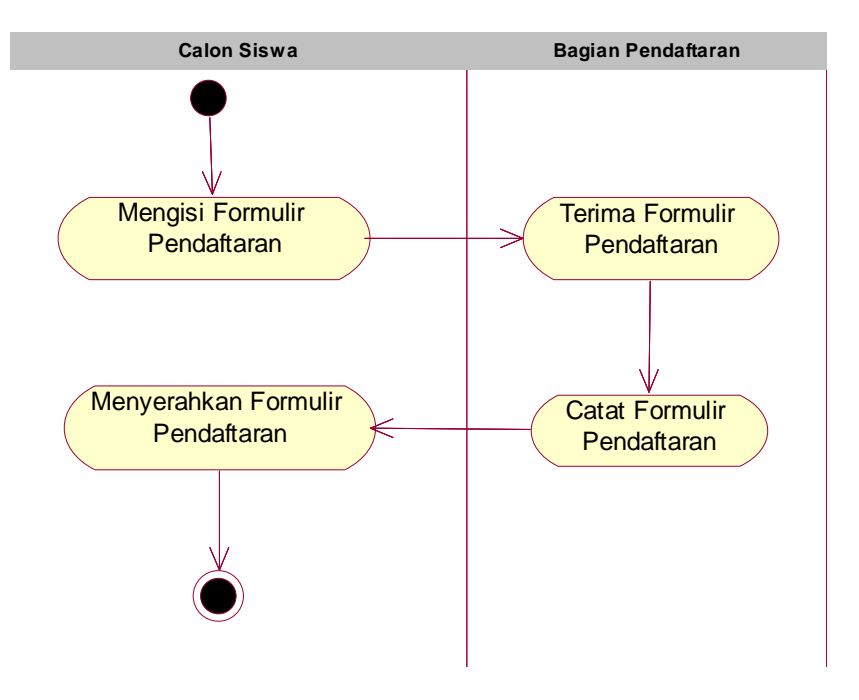

Gambar IV.1 Activity Diagram Pendaftaran Siswa Baru

# **2) Activity Diagram Pembayaran Baju Seragam**

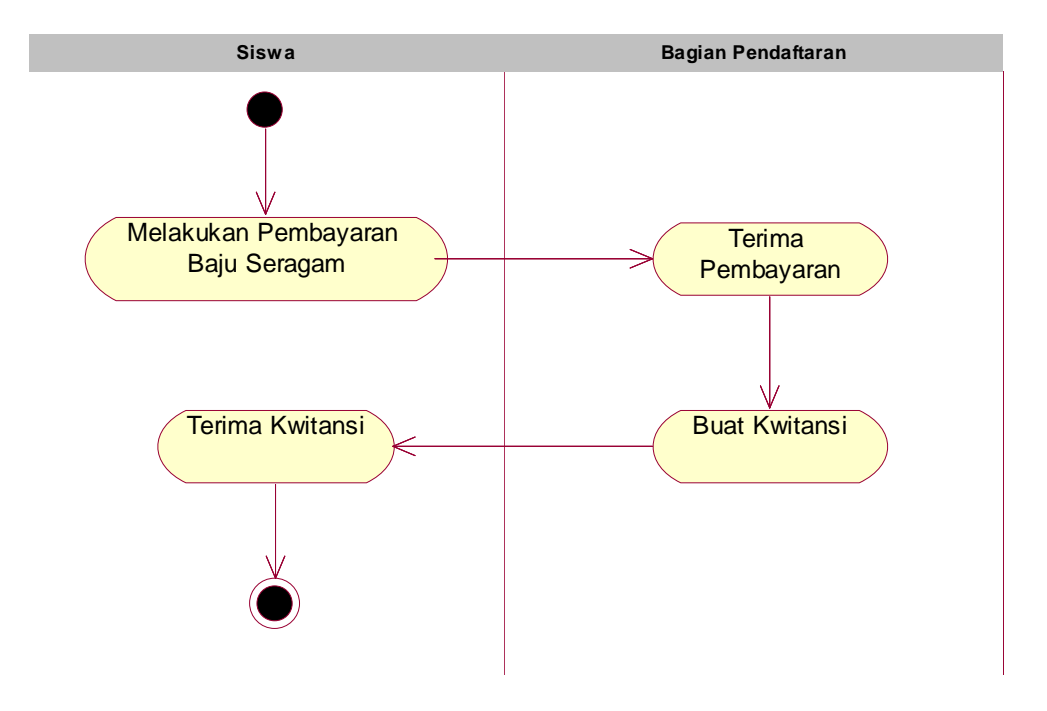

Gambar IV.2 Activity Diagram Pembayaran Baju Seragam

# **3) Activity Diagram Pembuatan Laporan Siswa Baru**

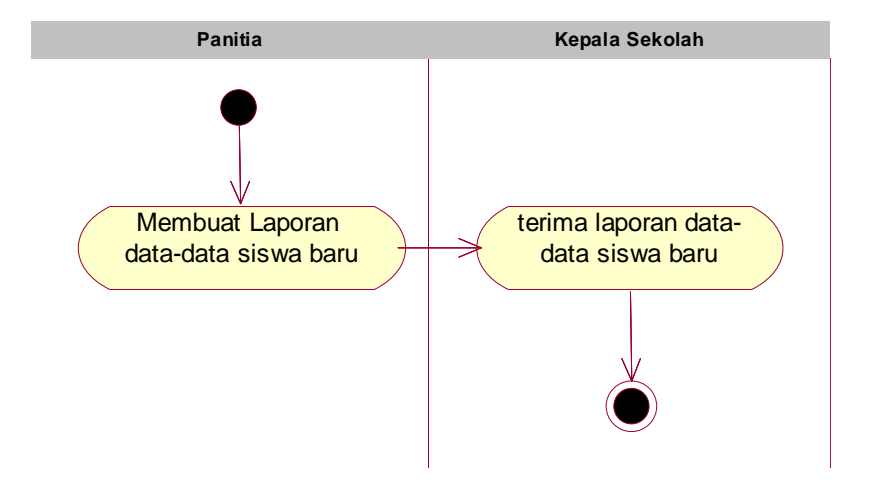

Gambar IV.3 Activity Diagram Pembuatan Laporan Siswa Baru

### **b. Usecase**

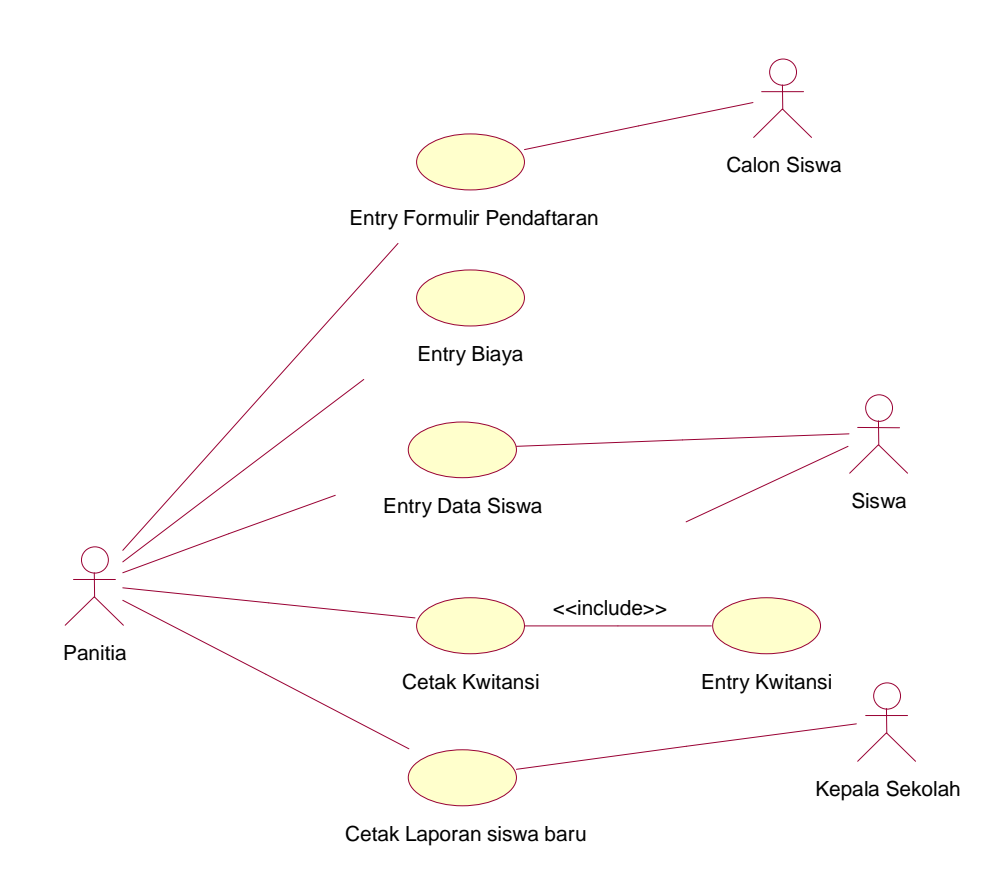

Gambar IV.4 Usecase Diagram

- 1) Deskripsi Usecase Diagram
	- a) File Master
		- (1) Usecase : Entry Pendaftaran
			- Actor : Bagian Pendaftaran dan Calon Siswa Deskripsi :
				- (a) Bagian Pendaftaran buka form entry pendaftaran.
				- (b) NoDaftar sudah otomatis dalam sistem.
				- (c) Bagian Pendaftaran menginput NmLkpCs, NmPglCs, JnsKelCs,
				- TmptLhrCs, TglLhrCs, AgmCs, WrgCs, AnkKeCs, BykSdrKndCs,
				- BykSdrTrCs, BykSdrAngCs, BhsCs,BrtCs, TinggiCs,GolDrhCs,

PnyktCs, AlmtCs, TelpCs, TptTglCs, NmAyhCs, DidikAyhCs, KrjAyhCs,

NmIbuCs, DidikIbuCs, KrjIbuCsis, NmWlCs, DidikWlCs, HubCs, KrjWlCs.

(d) Bagian Pendaftaran menekan tombol "SIMPAN" data pendaftaran kedalam file pendaftaran.

(e) Tombol "UBAH" digunakan untuk mengubah data pendaftaran.

(f) Tombol "BATAL" digunakan apabila tidak jadi mengentry data pendaftaran

(g)Tombol "HAPUS" digunakan untuk menghapus data pendaftaran.

(h)Tombol "KELUAR" digunakan untuk menutup layar data pendaftaran.

(2) Usecase : Entry Siswa

Actor : Bagian Pendaftaran dan Siswa

Deskripsi :

- (a) Bagian Pendaftaran buka form entry siswa.
- (b) NIS sudah otomatis dalam sistem.
- (c) Bagian Pendaftaran pilih CARI NoDaftar maka akan tampil data calon siswa.
- (d) Bagian Pendaftaran menekan tombol "SIMPAN" data siswa kedalam file siswa.
- (e) Tombol "UBAH" digunakan untuk mengubah data data siswa.
- (f) Tombol "BATAL" digunakan apabila tidak jadi mengentry data siswa.
- (g)Tombol "HAPUS" digunakan untuk menghapus data siswa.
- (h)Tombol "KELUAR" digunakan untuk menutup layar data siswa.
- (3) Usecase : Entry Biaya
	- Actor : Bagian Pendaftaran dan Siswa

Deskripsi :

- (a) Bagian Pendaftaran buka form entry biaya.
- (b) KdBiaya sudah otomatis dalam sistem.
- (c) Bagian Pendaftaran menginput NmBiaya dan HrgBiaya.
- (d) Bagian Pendaftaran menekan tombol "SIMPAN" data biaya kedalam file Biaya.
- (e) Tombol "EDIT" digunakan untuk mengubah data biaya.
- (f) Tombol "HAPUS" digunakan untuk menghapus data biaya.
- (g) Tombol "BATAL" digunakan apabila tidak jadi mengentry data biaya.
- (h) Tombol "KELUAR" digunakan untuk menutup layar data biaya.
- b) File Transaksi
	- (1) Use Case : Cetak kwitansi

Actor : Bagian Pendaftaran

Deskripsi :

- (a) Bagian Pendaftaran membuka form cetak kwitansi.
- (b) Bagian Pendaftaran menekan tombol cetak untuk mencetak data kwitansi yang sudah disimpan kedalam file kwitansi.
- c) Entry Pembayaran
	- (1) Use Case : Entry Pembayaran

Actor : Bagian Pendaftaran, siswa.

Deskripsi :

- (a) Bagian Pendaftaran membuka form entry pembayaran .
- (b) No kwitansi dan tgl kwitansi sudah otomatis dalam sistem.
- (c) Bagian Pendaftaran pilih CARI NIS maka akan tampil NIS dan NmSiswa.
- (d) Bagian Pendaftaran pilih CARI KdBiaya maka akan tampil data biaya.
- (e) Sistem akan menghitung total pembayaran.
- (f) Tombol "SIMPAN" data pembayaran kedalam file pelanggan.
- (g) Tombol "BATAL" digunakan apabila tidak jadi mengentry data pembayaran.
- (h) Tombol "KELUAR" digunakan untuk menutup layar data pembayaran.

### d) Cetak Laporan Penjualan

(1) Use Case : Cetak Laporan Siswa Baru

Actor : Kepala Sekolah, Bagian Pendaftaran Deskripsi :

- (a) Bagian Pendaftaran membuka form cetak laporan.
- (b) Bagian Pendaftaran memasukkan tanggal awal dan tanggal akhir pada periode.
- (c) Bagian Pendaftaran mengkilk tombol "CETAK" untuk mencetak laporan penjualan.
- (d) Bagian Pendaftaran mengkilk tombol "KELUAR" untuk menutup layar laporan penjualan.

### **c. Rancangan Basis Data**

1) Pemodelan data konseptual(Class Diagram Entitas tanpa method)

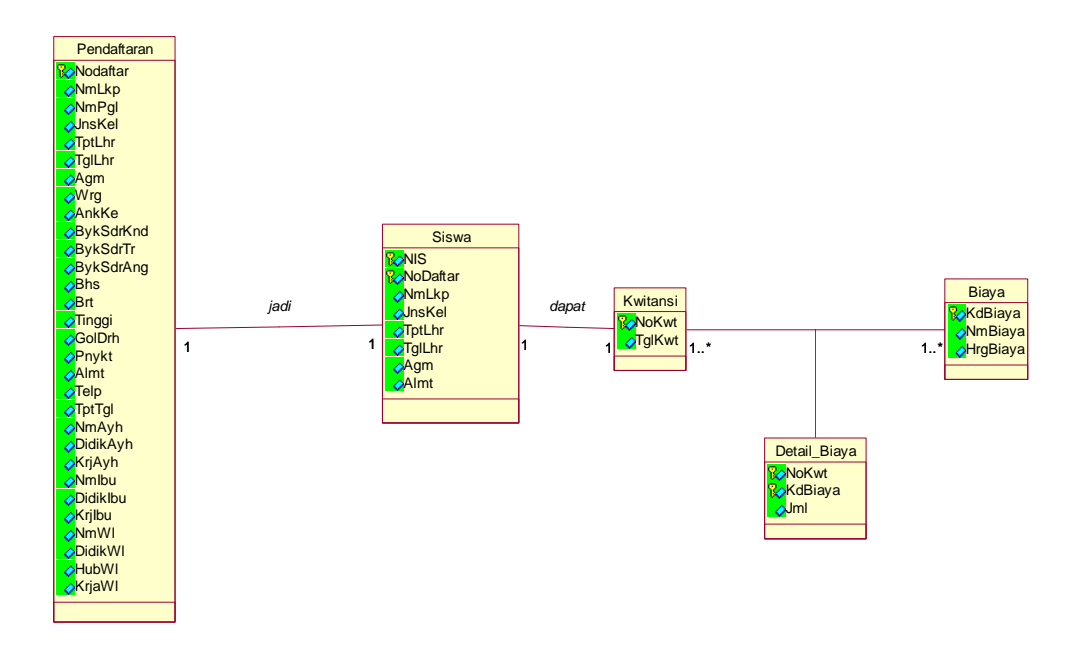

Gambar IV.5 Class Diagram Entitas Tanpa Method

### 2) Logical Record Structure

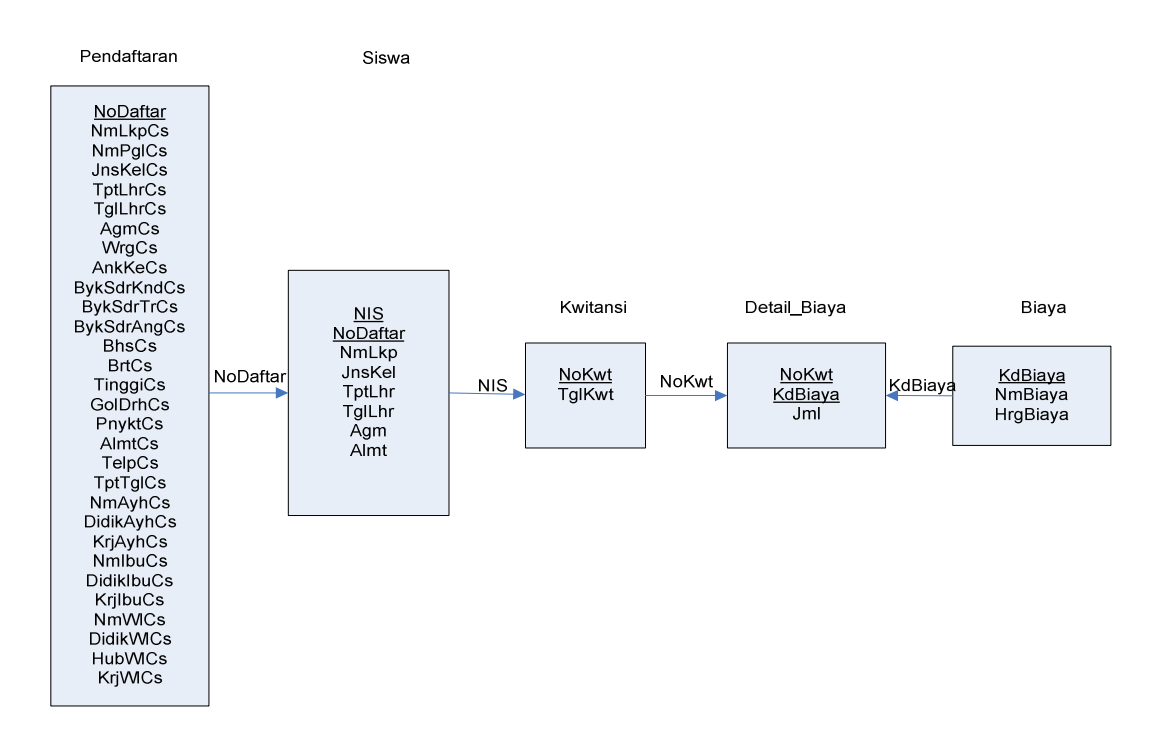

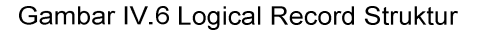

### **d. Relational Data Model**

# 1) Pendaftaran

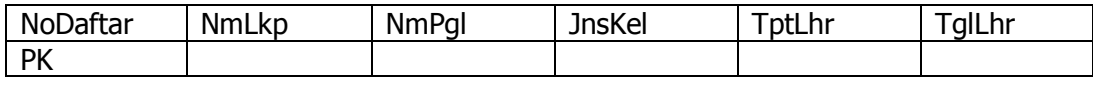

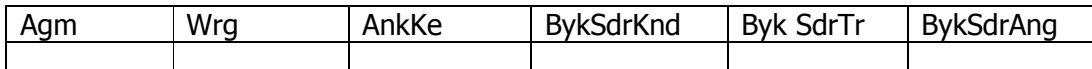

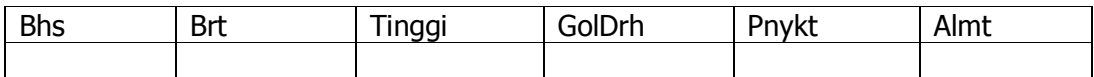

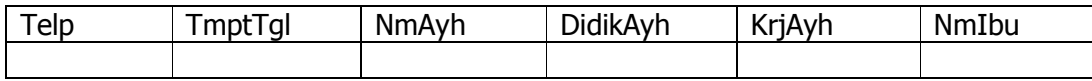

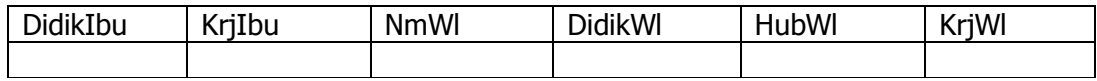

Tabel IV.7 Relational data pendaftaran

2) Siswa

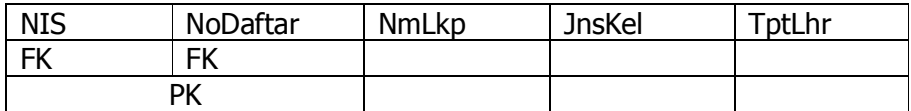

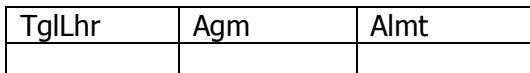

# Tabel IV.8 Relational data siswa

# 3) Kwitansi

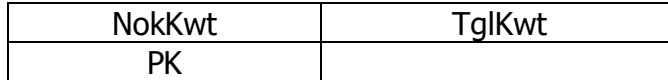

### Tabel IV.9 Relational data kwitansi

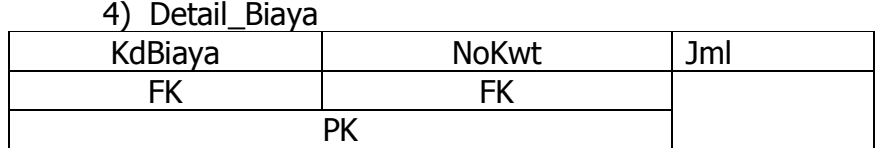

### Tabel IV.10Relational data detail\_Biaya

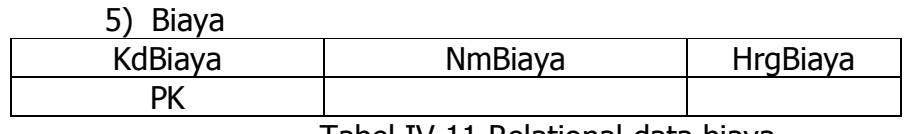

Tabel IV.11 Relational data biaya

# **e. Spesifikasi Basis Data**

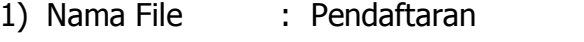

Media : Harddisk

Isi : Data Formulir Pendaftaran Calon Siswa

Organisasi : Index Sequential

Primary key : NoDaftar

Panjang Record : 411 Byte

Jumlah Record : 491 Record

Struktur :

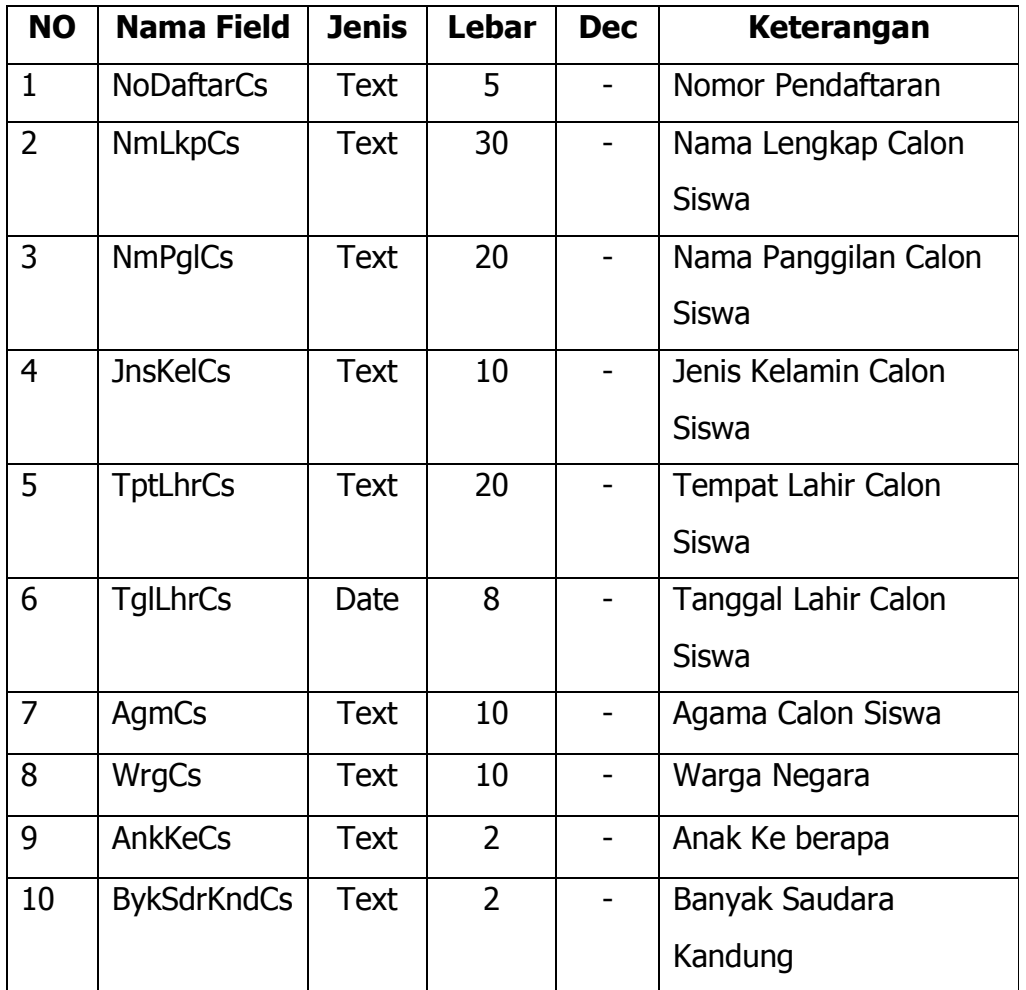

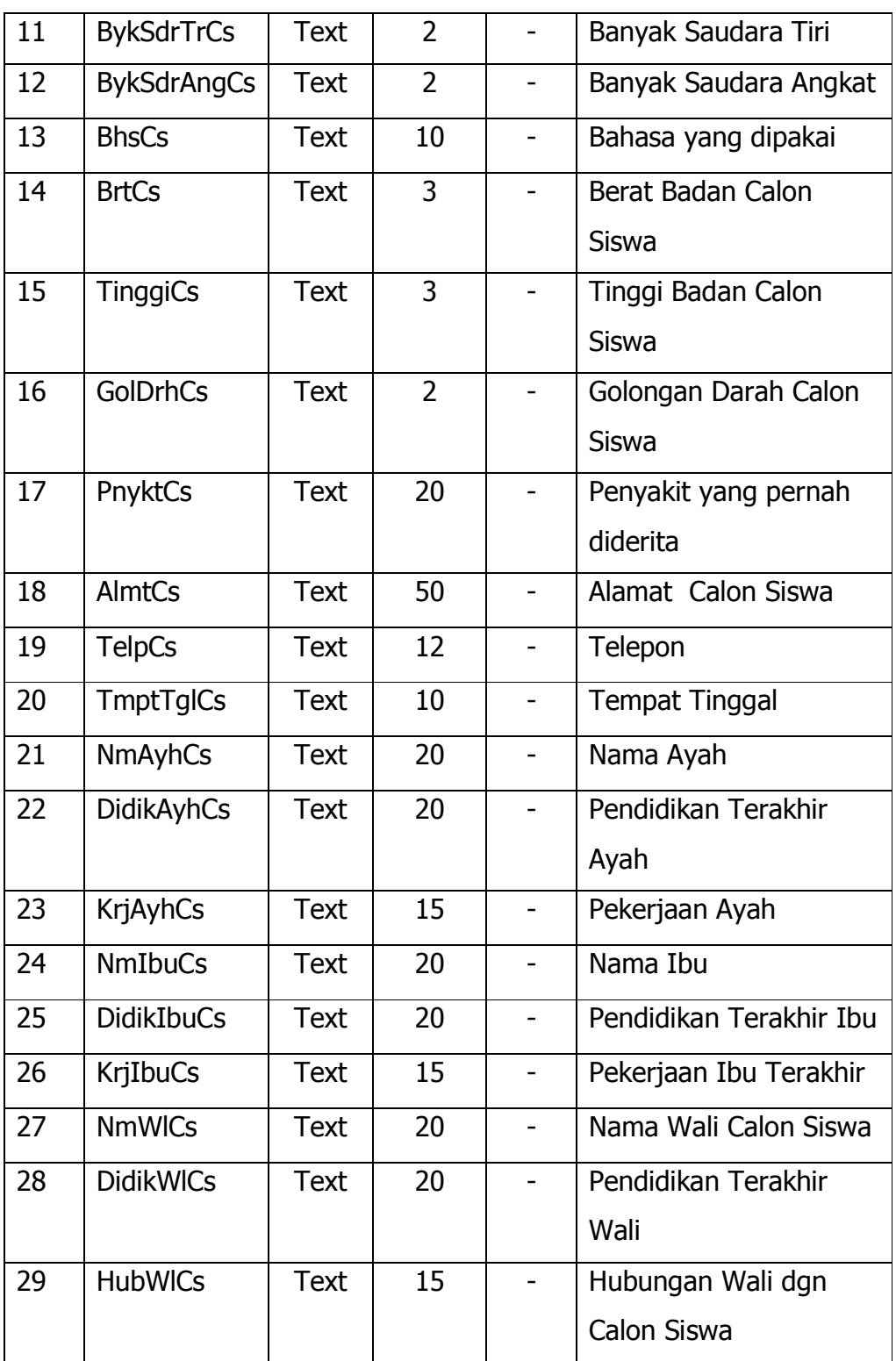

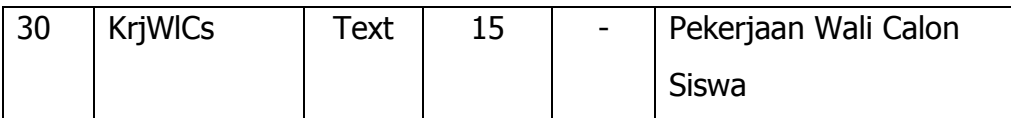

Tabel IV.12 Spesifikasi Basis Data Pendaftaran

2) Nama File : Siswa

Media : Harddisk

- Isi : Data-data siswa
- Organisasi : Index Sequential

Primary key : NoDaftar

Panjang Record : 138 Byte

Jumlah Record : 10800 Record

Struktur :

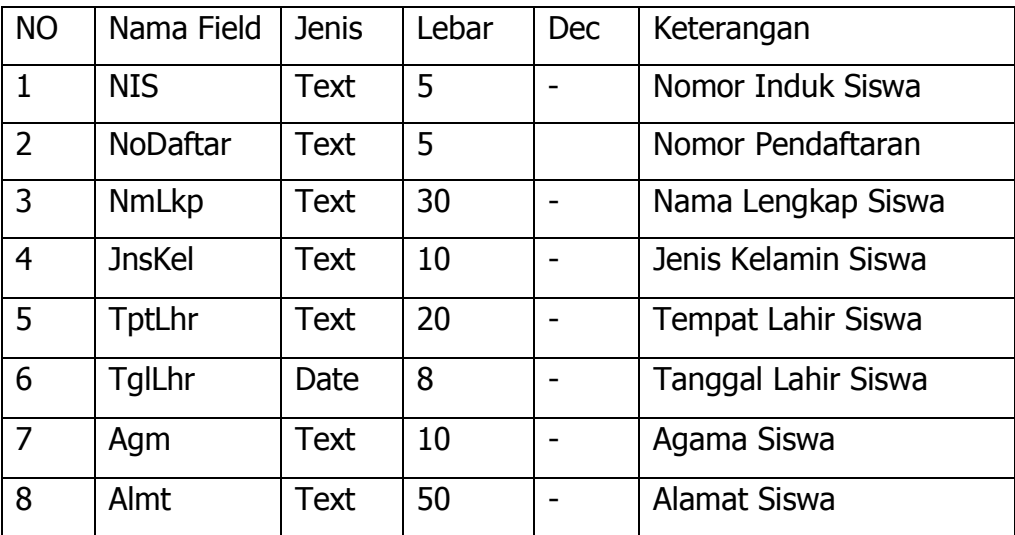

Tabel IV.13 Spesifikasi Basis Data Siswa

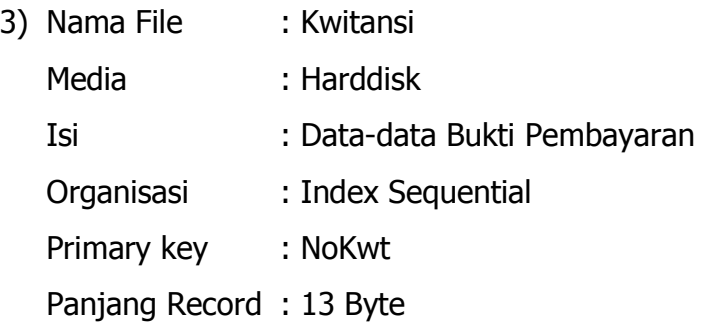

Jumlah Record : 10800 Record

Struktur :

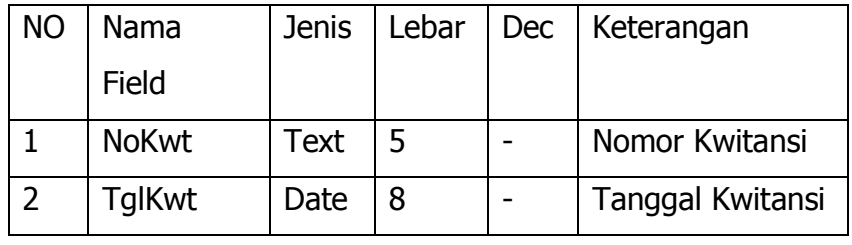

Tabel IV.14 Spesifikasi Basis Data Kwitansi

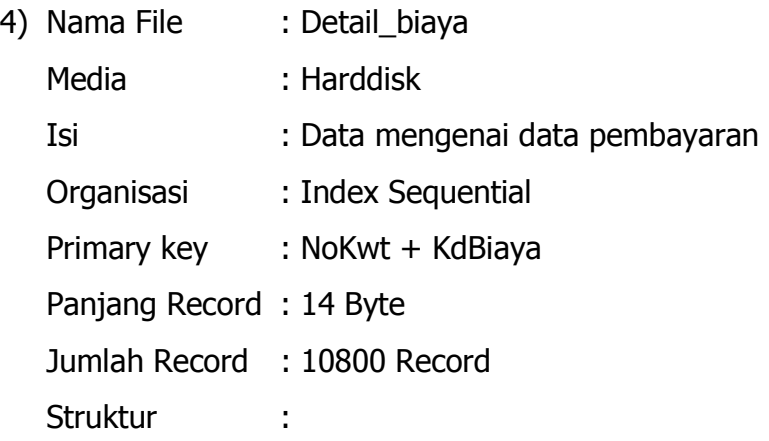

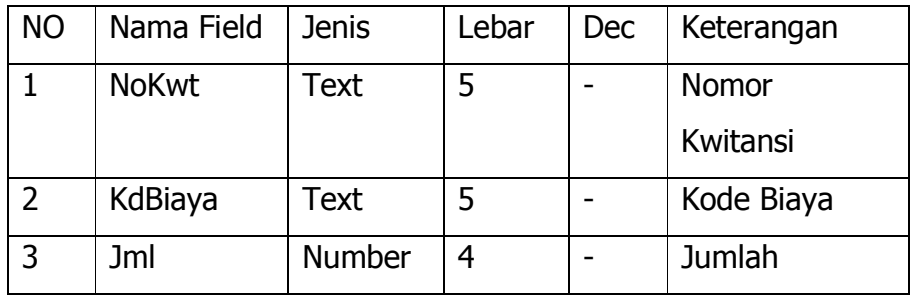

Tabel IV.15 Spesifikasi Basis Data Detail\_biaya

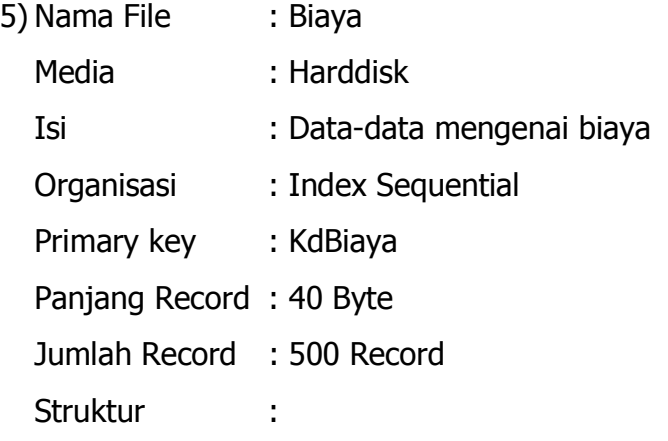

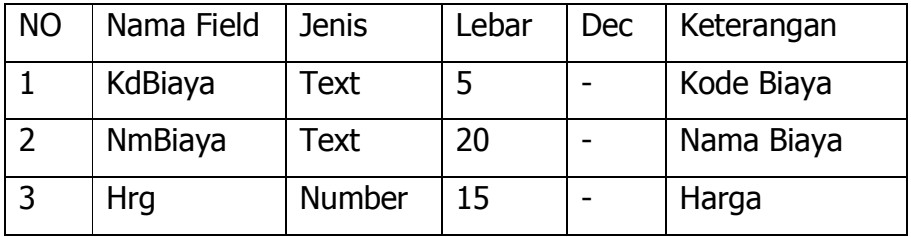

Tabel IV.16 Spesifikasi Basis Data Biaya

# **f. Struktur Tampilan**

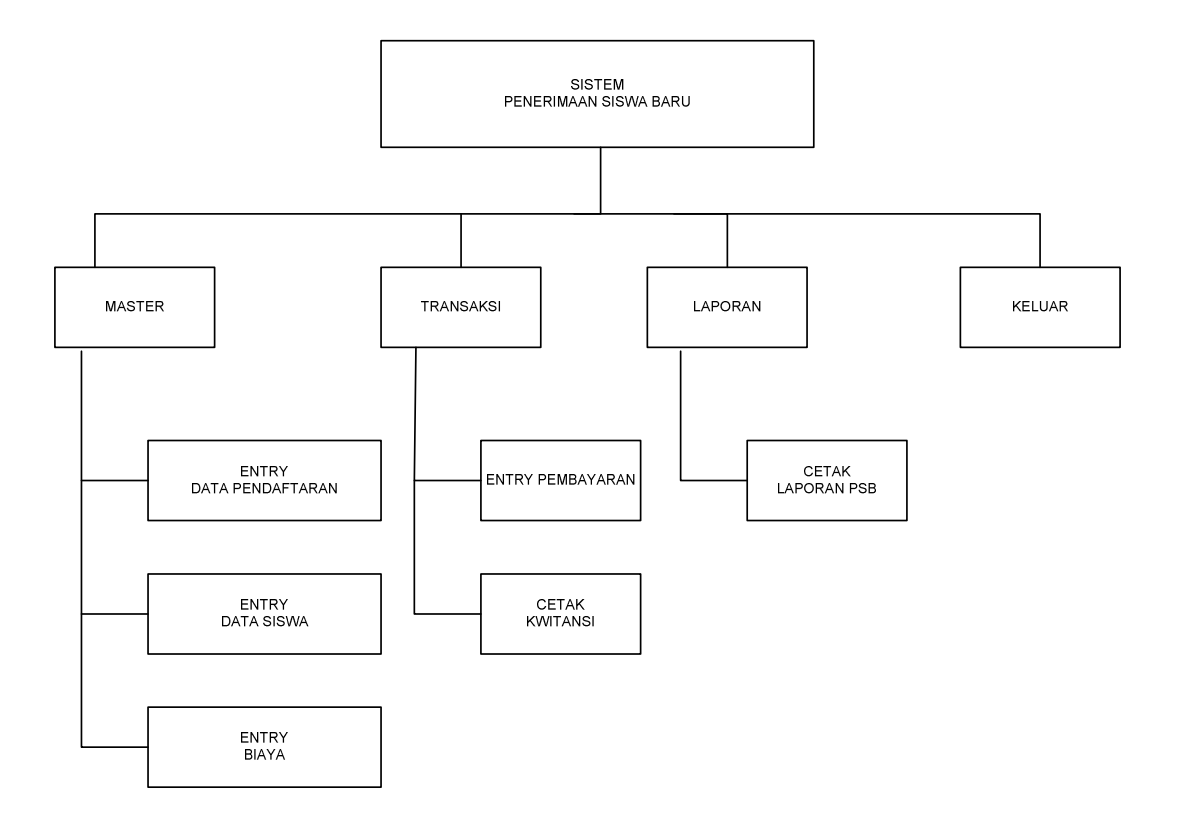

Gambar IV.17 Struktur Tampilan

# **g. Rancangan Layar**

1) Rancangan layar form menu utama

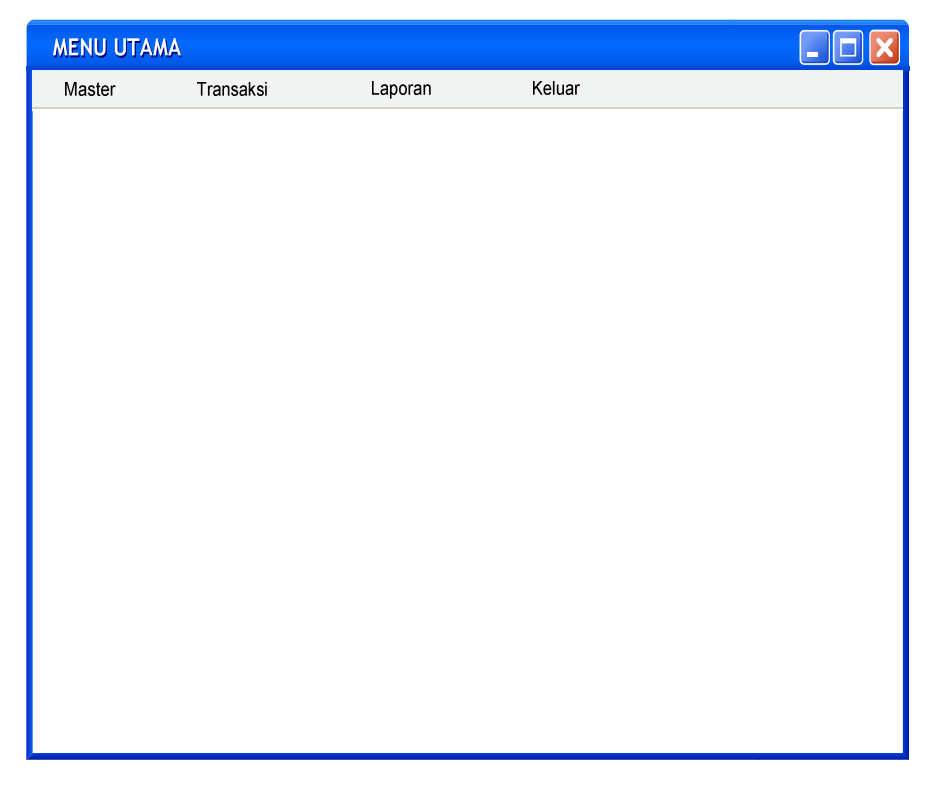

Gambar IV.18 Rancangan layar form menu utama

2) Rancangan Layar Menu File Master

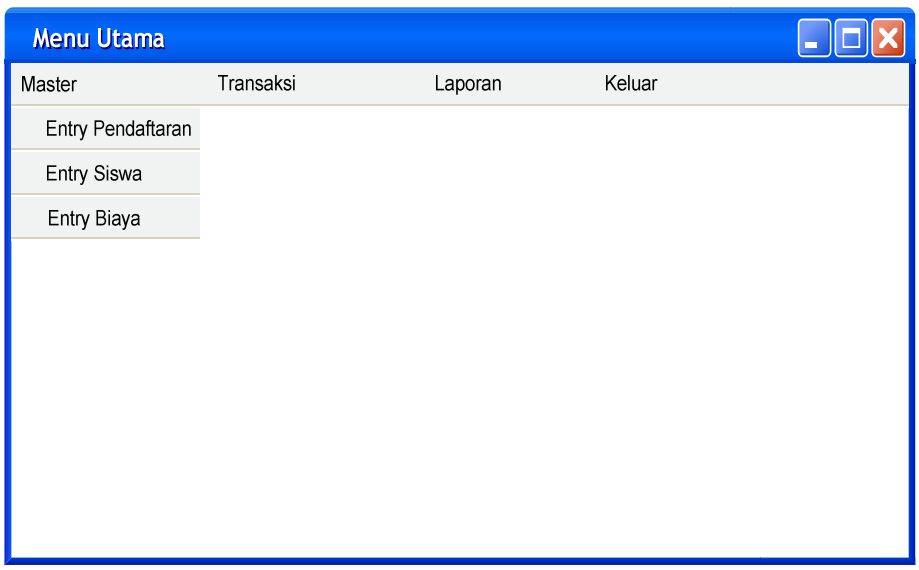

Gambar IV.19 Rancangan layar menu file master

3) Rancangan Layar Menu File Transaksi

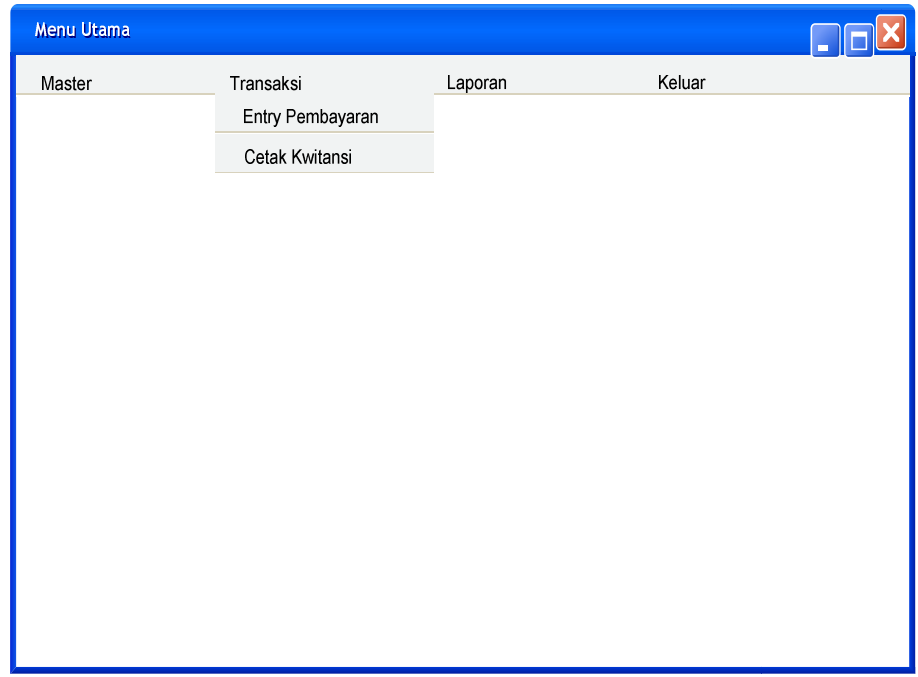

Gambar IV.20 Rancangan layar menu file transaksi

4) Rancangan Layar Menu File Laporan

| <b>MENU UTAMA</b> |                  |           |         |                               |  |
|-------------------|------------------|-----------|---------|-------------------------------|--|
| <b>Master</b>     | Entry Data Siswa | Transaksi | Laporan | Keluar                        |  |
|                   |                  |           |         | Laporan Penerimaan Siswa Baru |  |
|                   |                  |           |         |                               |  |
|                   |                  |           |         |                               |  |
|                   |                  |           |         |                               |  |
|                   |                  |           |         |                               |  |
|                   |                  |           |         |                               |  |
|                   |                  |           |         |                               |  |
|                   |                  |           |         |                               |  |
|                   |                  |           |         |                               |  |
|                   |                  |           |         |                               |  |
|                   |                  |           |         |                               |  |
|                   |                  |           |         |                               |  |

Gambar IV.21 Rancangan layar menu file laporan

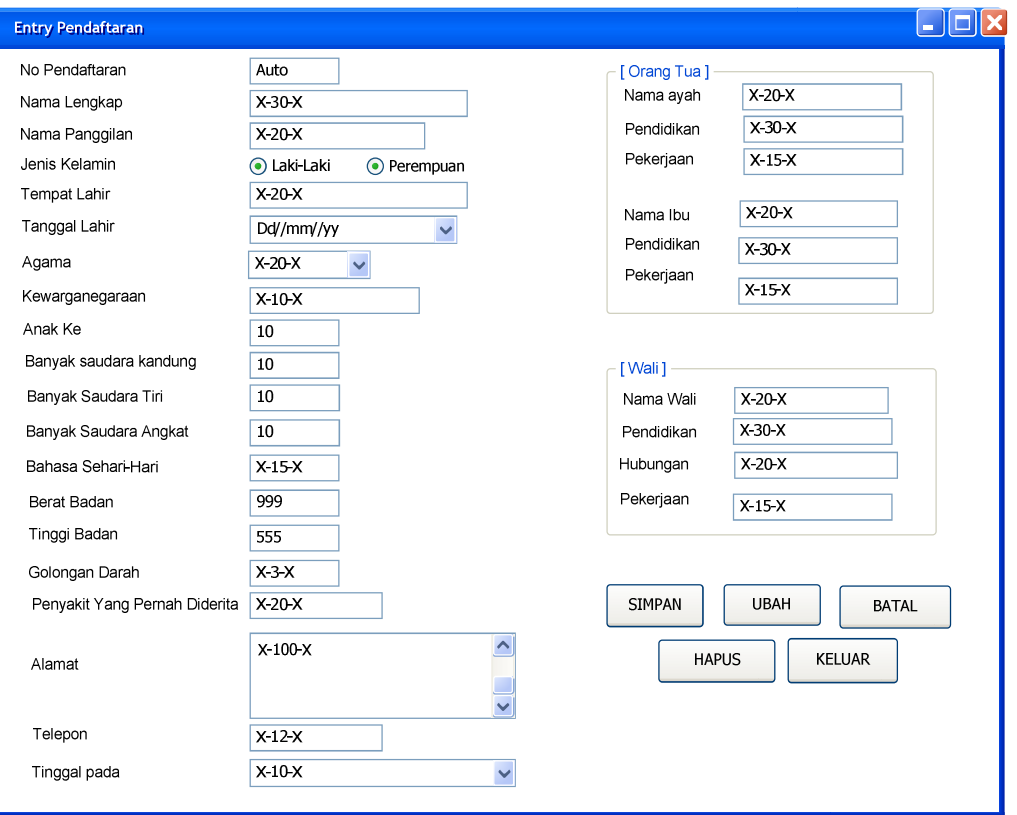

# 5) Rancangan Layar Form Pendaftaran

Gambar IV.22 Rancangan layar form pendaftaran

6) Rancangan Layar Entry Siswa

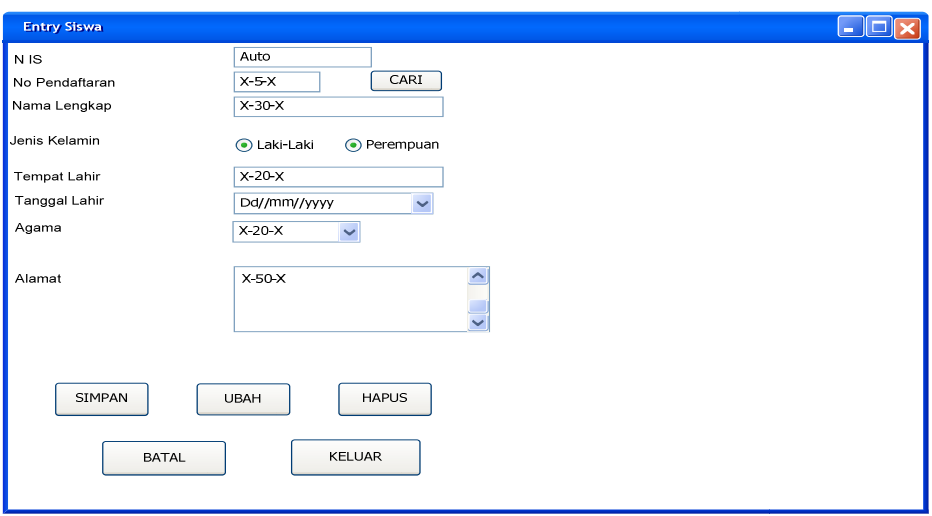

Gambar IV.23 Rancangan layar entry siswa

7) Rancangan Layar Entry Biaya

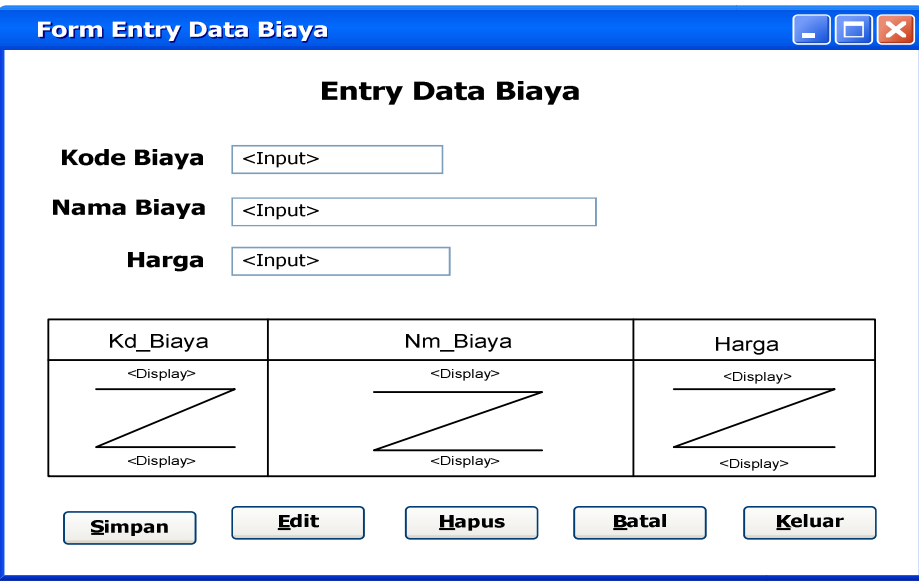

Gambar IV.24 Rancangan layar entry biaya

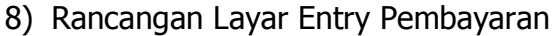

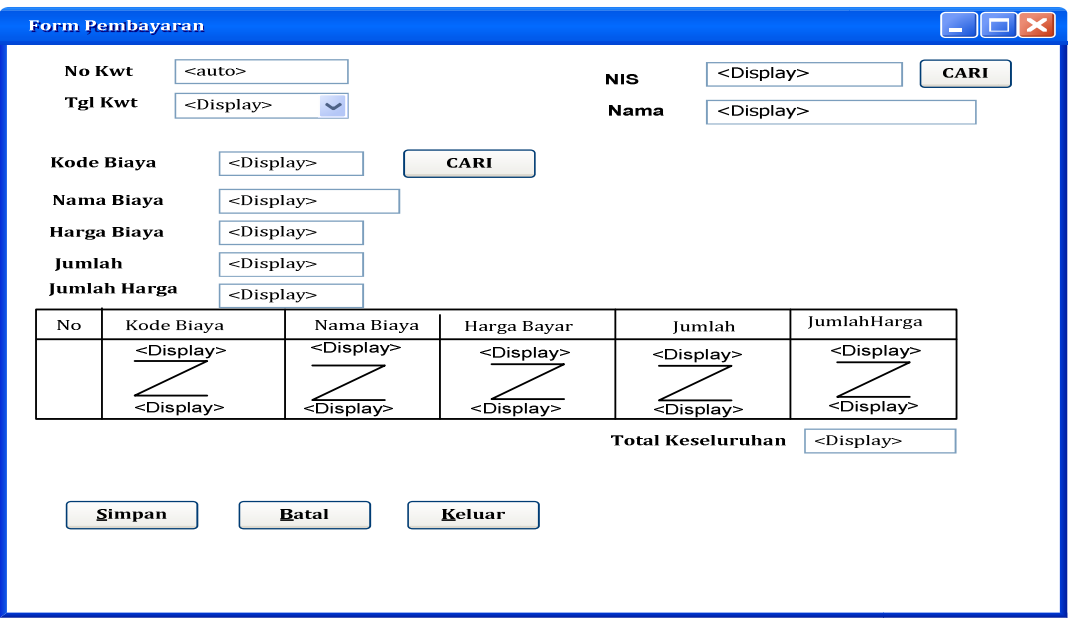

Gambar IV.25 Rancangan layar entry pembayaran

9) Rancangan Layar Cetak Kwitansi

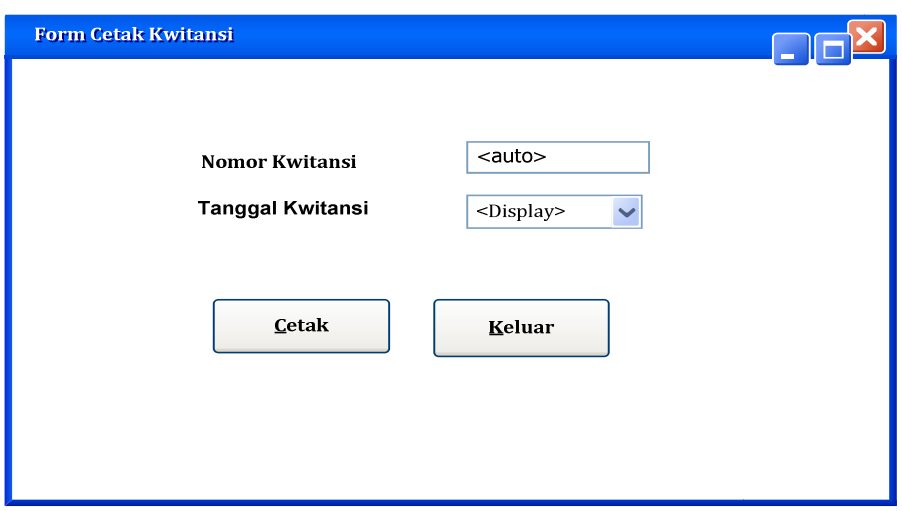

Gambar IV.26 Rancangan layar cetak kwitansi

10) Rancangan layar Cetak laporan Siswa Baru

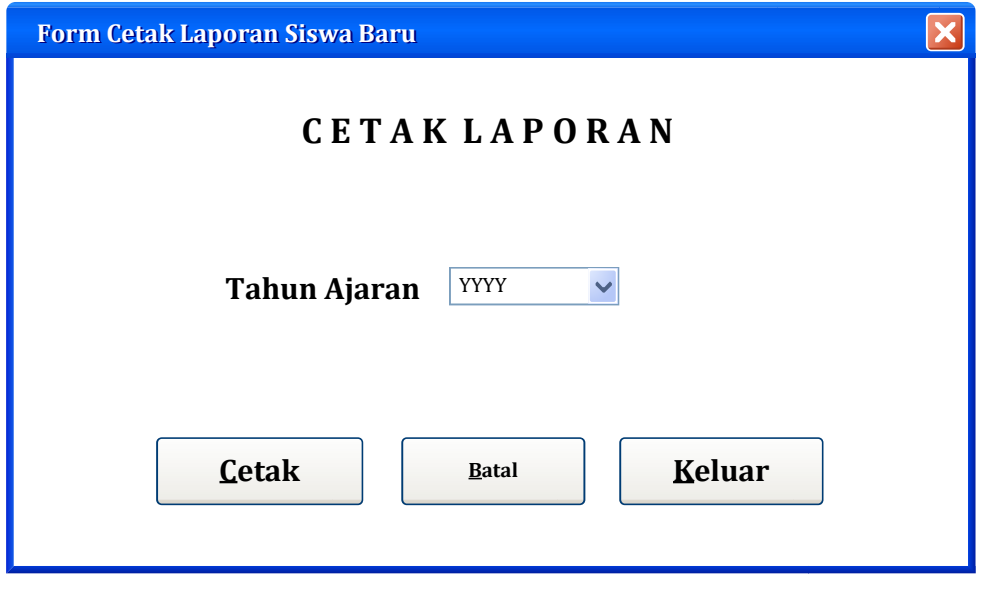

Gambar IV.27 Rancangan layar cetak laporan siswa baru

### **h. Sequence Diagram**

### 1) Pendaftaran

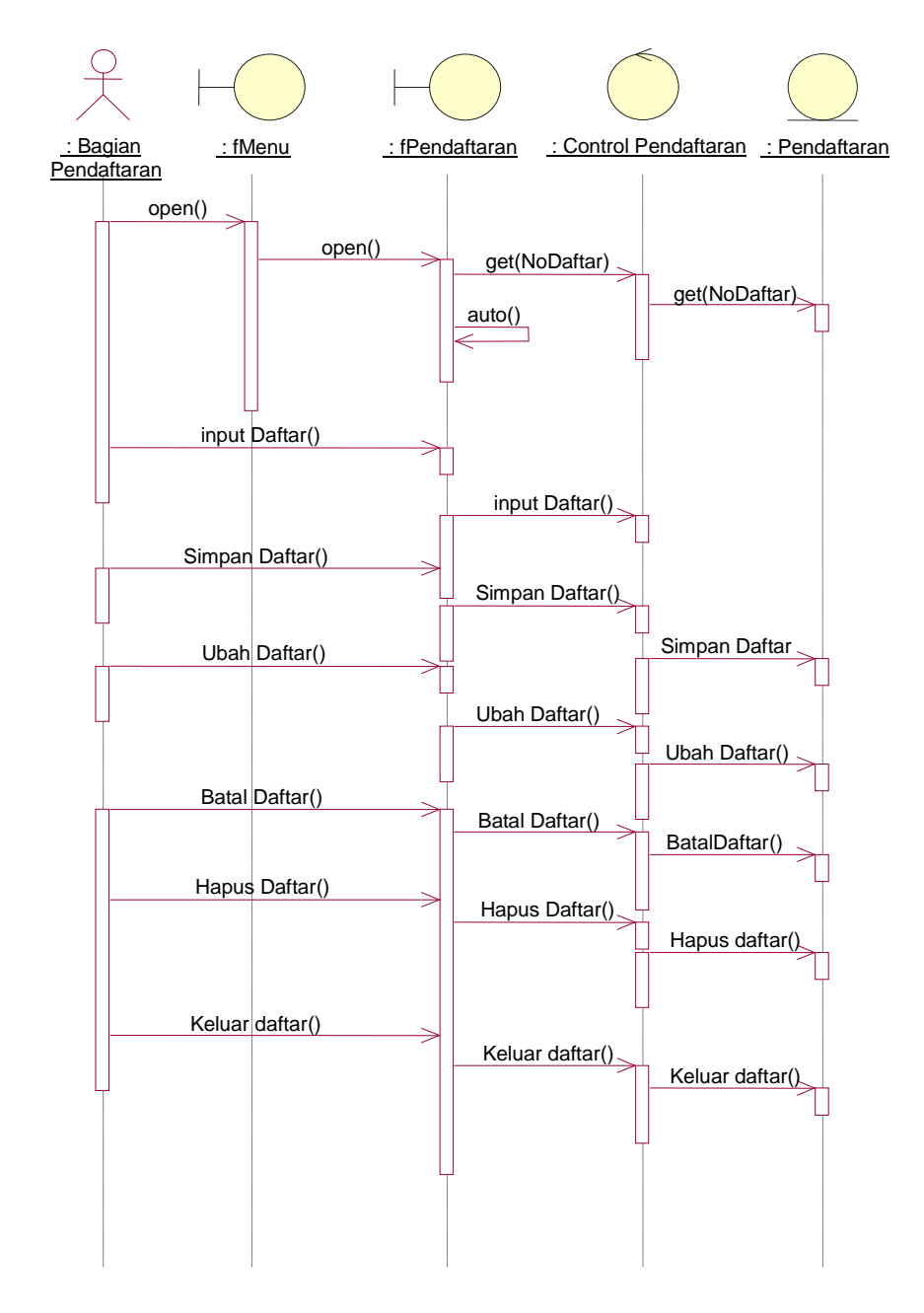

Gambar IV.28 Sequence diagram entry pendaftaran

# 2) Entry Siswa

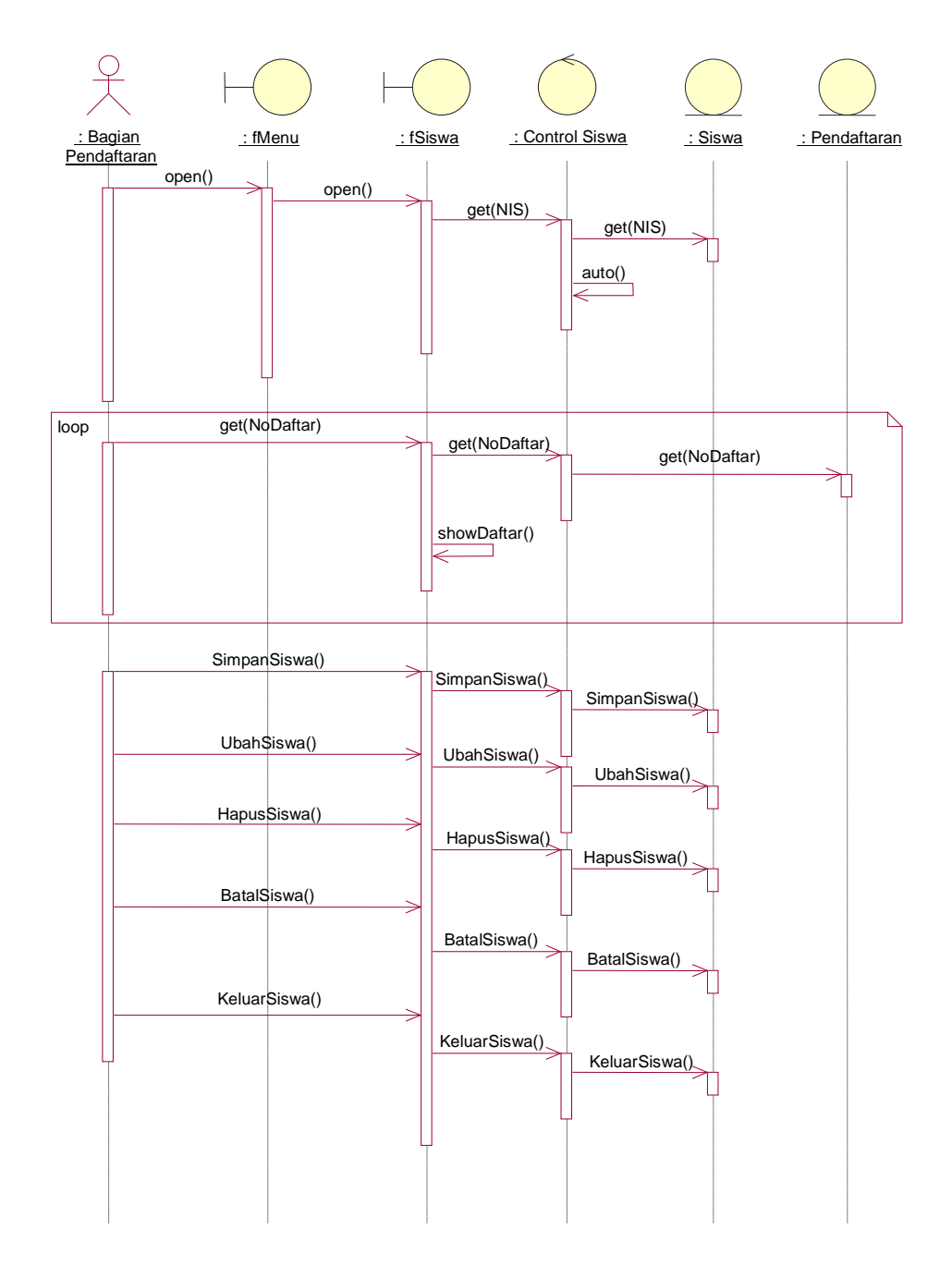

Gambar IV.29 Sequence diagram entry siswa

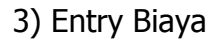

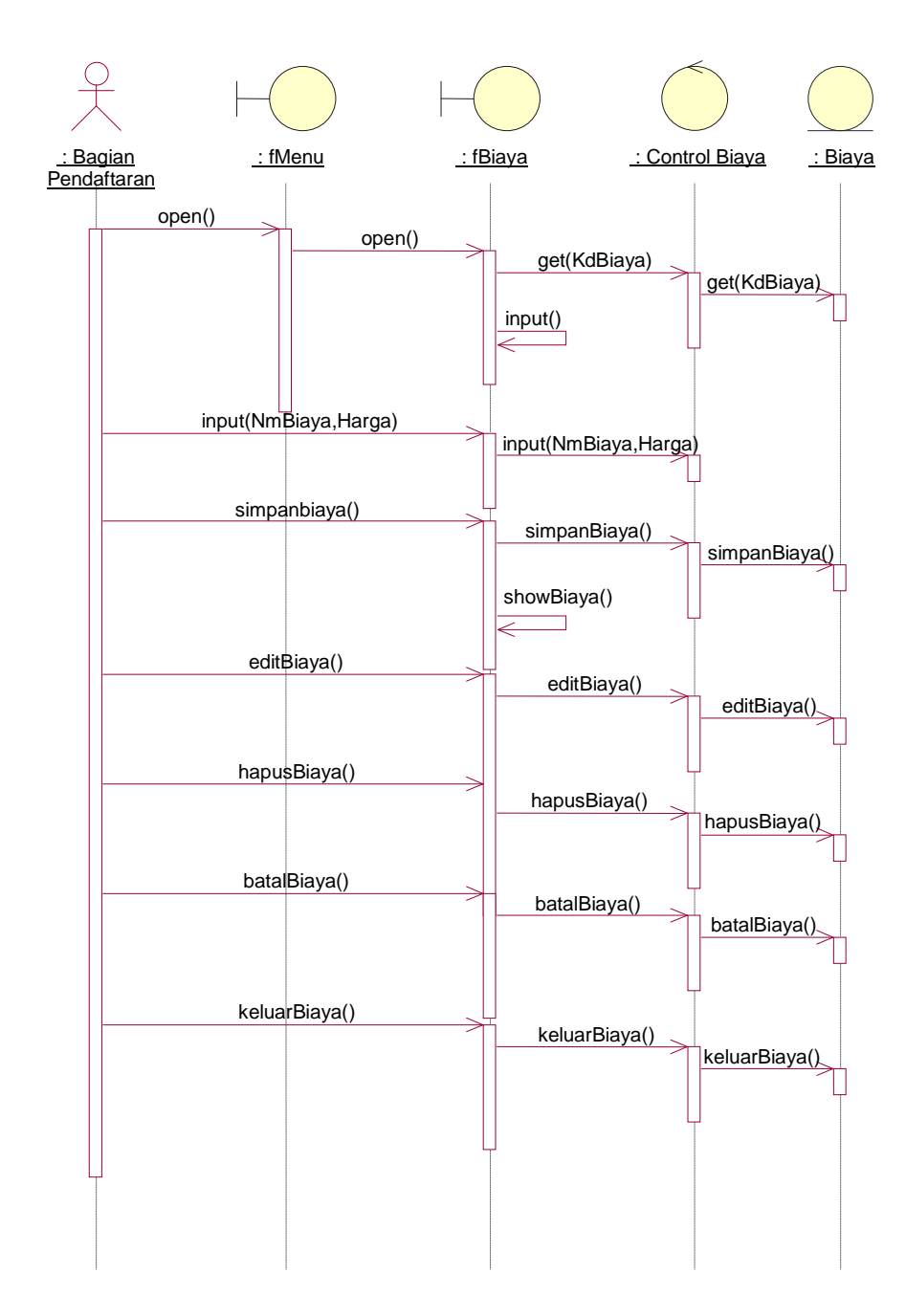

Gambar IV.30 Sequence diagram entry biaya

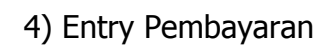

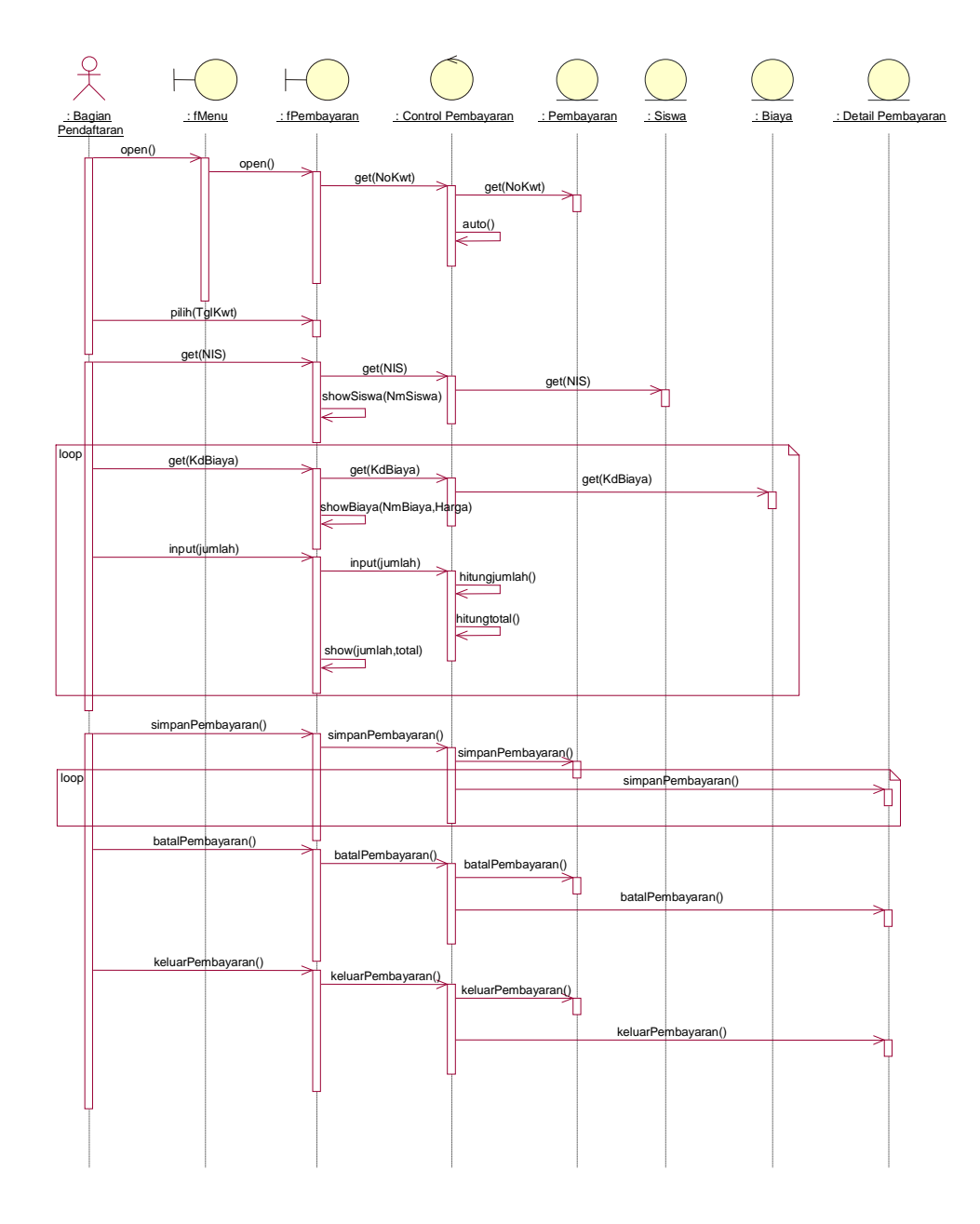

Gambar IV.31 Sequence diagram entry pembayaran

# 5) Cetak Kwitansi

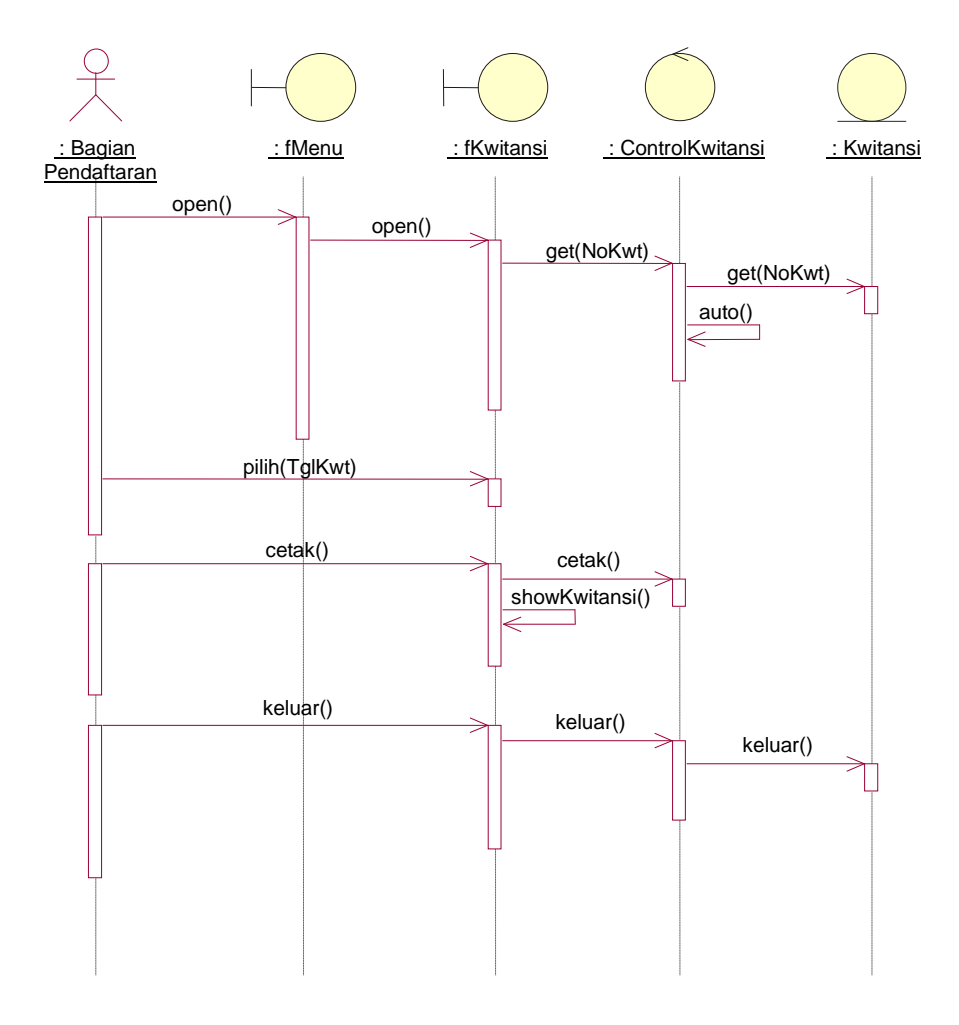

Gambar IV.32 Sequence diagram cetak kwitansi

# 6) Laporan Siswa Baru

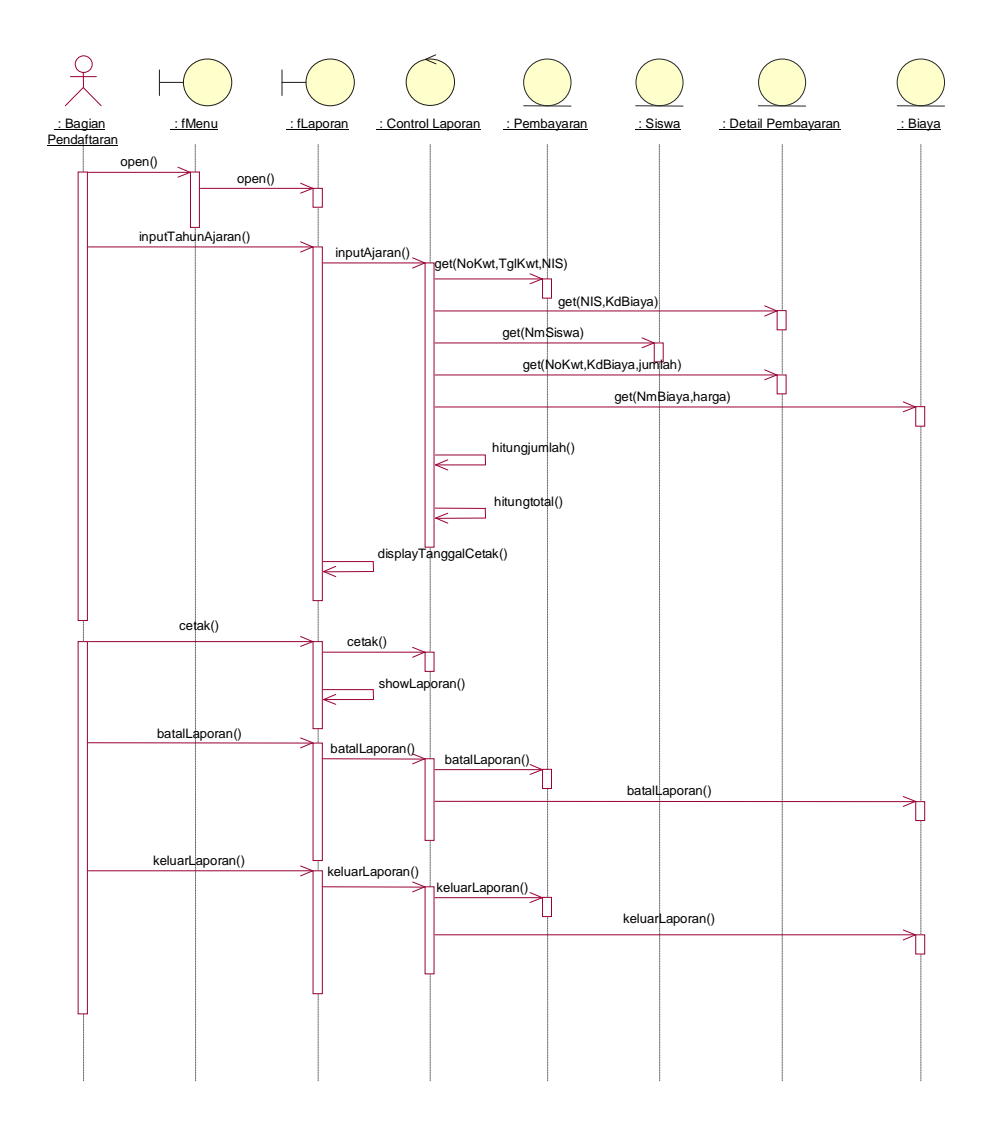

Gambar IV.33 Sequence diagram laporan siswa baru

### **BAB V PENUTUP**

#### **1. Kesimpulan**

Pada uraian bab demi bab sebelumnya maka dapat disimpulkan beberapa hal sebagai berikut :

- a. Dengan disajikannya berbagai bentuk laporan yang sesuai dengan kebutuhan, maka akan didapatkan informasi untuk pengambilan keputusan yang efektif dan akurat.
- b. Penyusunan dan penyajian laporan dapat dilakukan dengan lebih cepat, lebih teliti dan lebih rapi.
- c. Penyimpanan berkas-berkas yang menyita banyak tempat pada system berjalan telah dapat dikurangi dengan adanya sistem informasi yang berkomputerisasi.
- d. Proses pengumpulan data dan penghasilan informasi pada system berjalan telah diperbaiki dengan sistem komputerisasi yang dapat menyajikan informasi dengan lebih cepat.
- e. Dari segi kecepatan proses, ketepatan proses, pengontrolan, pengarsipan maupun dari segi penghematan waktu dan tenaga pada system yang terkomputerisasi jkauh lebih unggul dari sistem berjalan.

### **2. Saran**

Sehubungan dengan hal-hal tersebut diatas dan untuk meningkatkan keberhasilan sistem informasi penerimaan siswa baru, maka berikut ini adalah saran-saran agar sistem dapat lebih berjalan lebih efektif yaitu :

- a. Kerjasama antar staff sangat dibutuhkan dalam menentukan tercapainya sistem informasi penerimaan siswa baru dapat berjalan dengan lancar.
- b. Didalam bagian pelayanan sebaiknya minimal ada satu orang / lebih yang faham atau dapat mengoperasikan komputer, sehingga pelaksanaan sistem yang telah terkomputerisasi ini akan dapat berjalan sesuai dengan sistem yang ada.
- c. Staff yang akan menggunakan komputer ini sebaiknya detraining lebih dahulu agar tidak terjadi kesalahan dalam penggunaan sistem yang akan digunakan.
- d. Pemeliharaan perangkat keras dan perangkat lunak, sebaiknya dilakukan secara teratur guna menghindari kerusakan yang berakibat fatal.
- e. Data yang kurang lengkap sebaiknya ditambah dan diarsipkan supaya bisa digunakan untuk masa yang akan datang.

### **DAFTAR PUSTAKA**

Edhy, Sutanta, "Sistem Basis Data", Penerbit Graha Ilmu, 2004

Hartono, Jogiyanto, MBA, Phd, "Pengenalan Komputer", Penerbit Andi Yogyakarta, 1999.

Kadir, Abdul, Konsep dan Tuntutan Praktis Basis Data, Andi , Yogyakarta, 1999.

Mahdiana, Deni, S.kom, MM, "Analisa Dan Perancangan System Informasi", Budi Luhur Press, Jakarta 2004.

Nomor Statistik Sekolah

 $\overline{\phantom{a}}$ 

# 1 0 1 2 9 0 1 0 1 0 0 5

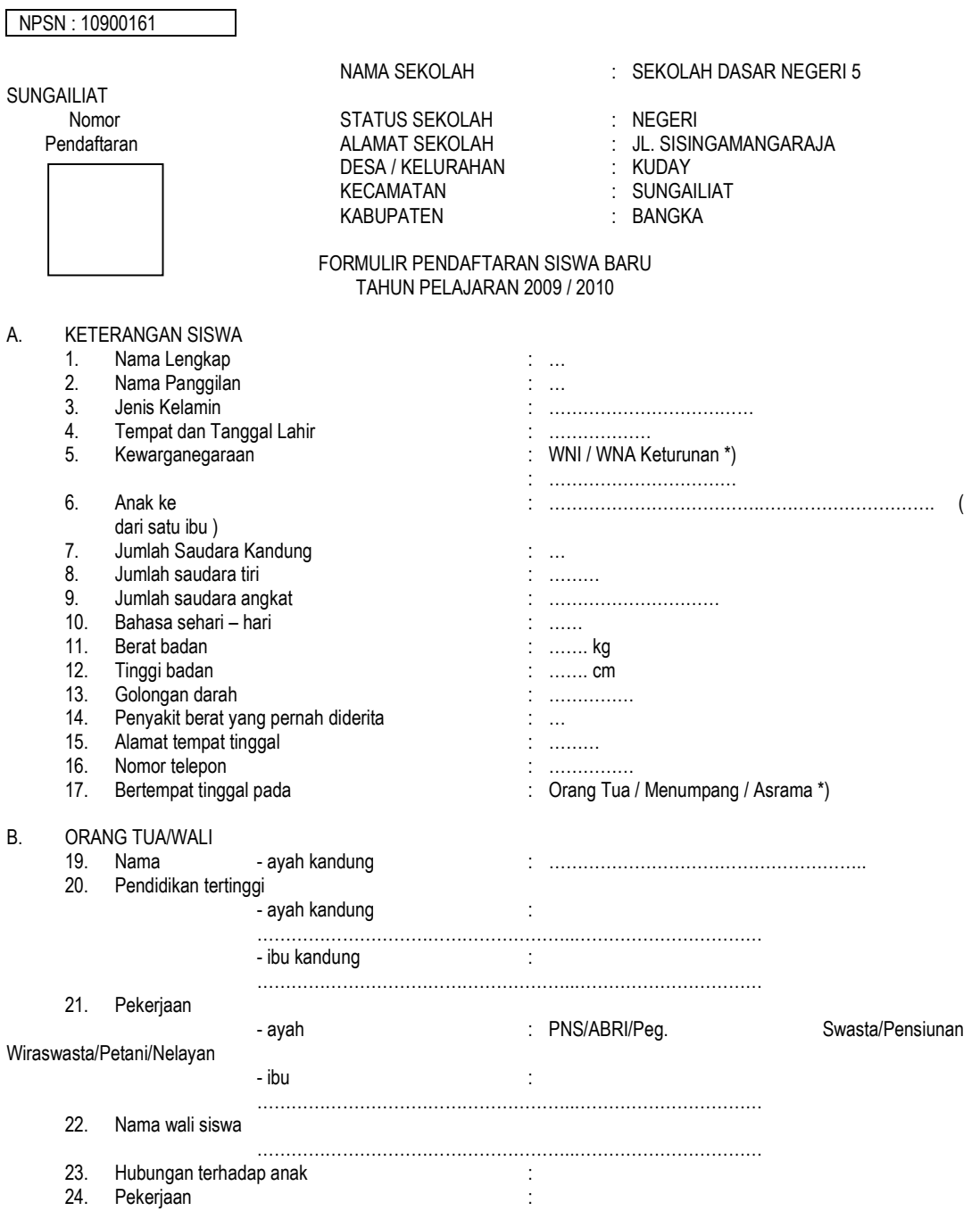

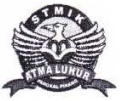

LEMBAR BERITA ACARA KONSULTASI DOSEN PEMBIMBING KKP<br>Sekolah Tinggi Manajemen Informatika dan Komputer Atma Luhur Pangkalpinang

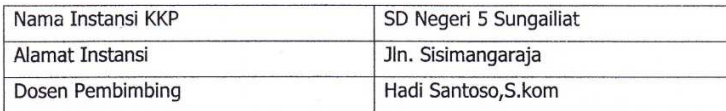

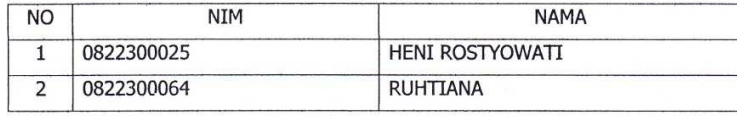

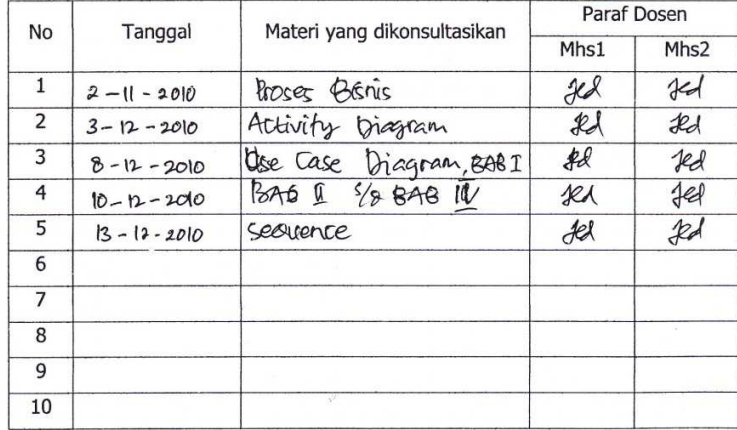

Mahasiswa di atas telah melakukan bimbingan dengan jumlah materi yang telah<br>mencukupi untuk disidangkan.

Pangkalpinang, Januari 2011<br>Dosen Pembimbing

tom  $\sqrt[n]{}$ 

(Hadi Santoso, S.Kom)

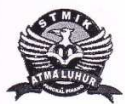

LEMBAR BERITA ACARA KUNJUNGAN KKP<br>Sekolah Tinggi Manajemen Informatika dan Komputer Atma Luhur Pangkalpinang

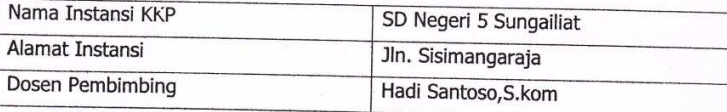

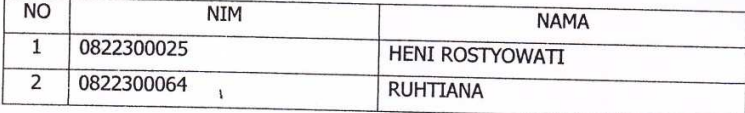

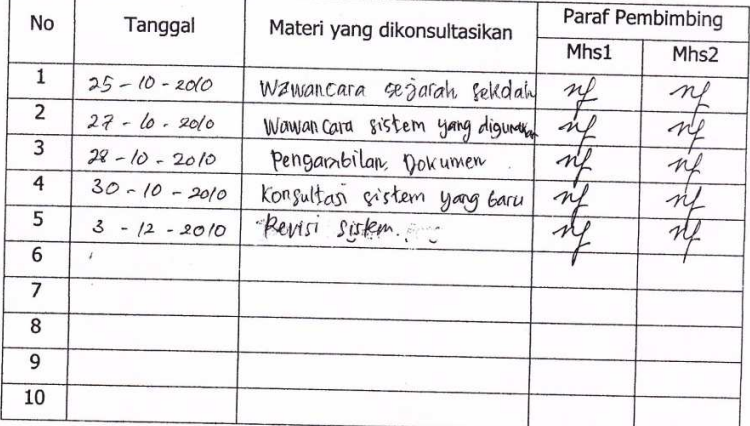

A.,